# DT290

Systemy telekomunikacyjne BusinessPhone

# Instrukcja obsługi

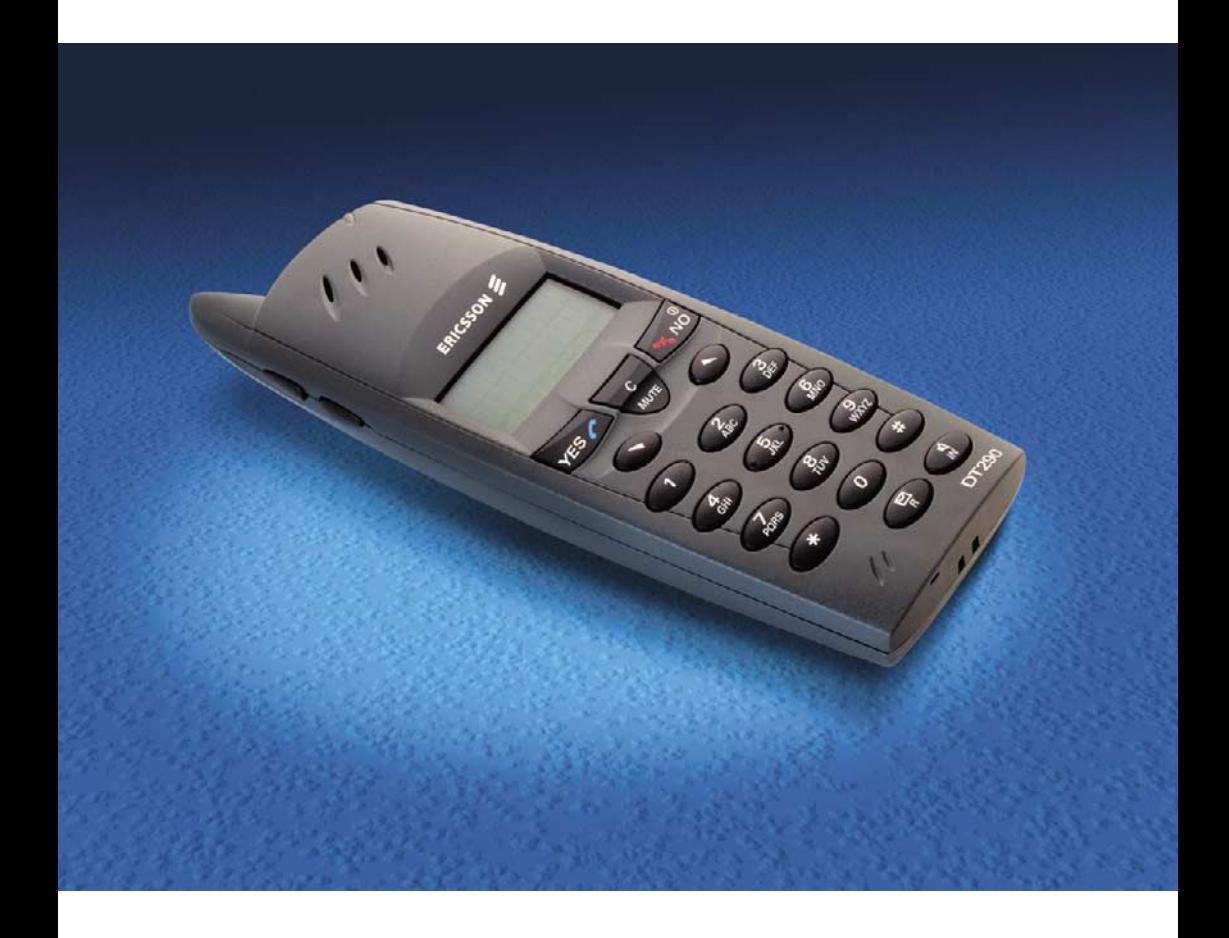

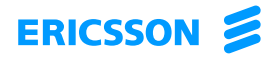

Zapraszamy do lektury instrukcji obsługi telefonu bezprzewodowego DT290 dla central BusinessPhone firmy Ericsson.

W skład systemów telekomunikacyjnych BusinessPhone wchodzą: BusinessPhone 50, BusinessPhone 128i, BusinessPhone 250 .

Funkcje opisane w niniejszej instrukcji obsługi dotyczą wersji 5.1 systemów BusinessPhone. Niektóre mogą nie działać we wcześniejszych wersjach systemu lub mogą być zabezpieczone kluczem sprzętowym, który należy kupić oddzielnie.

Telefon bezprzewodowy DT290 jest aparatem typu DECT (Digital Enhanced Cordless Telephony). Spełnia on wymagania standardu GAP (Generic Access Profiles), co zapewnia jego zgodność i możliwość działania z produktami DECT różnych producentów.

W instrukcji obsługi omówiono funkcje central BusinessPhone i telefonu bezprzewodowego z uwzględnieniem ich fabrycznej konfiguracji.

Najnowszą wersję instrukcji obsługi można pobrać pod adresem: <http://www.ericsson.com/enterprise>

FIRMA ERICSSON NIE UDZIELA ŻADNYCH GWARANCJI W ZWIĄZKU Z NINIEJSZYM MATERIAŁEM, WŁACZAJAC W TO, ALE NIE TYLKO. DOMNIEMANE GWARANCJE WARTOŚCI HANDLOWEJ I PRZYDATNOŚCI DO OKREŚLONEGO CELU. Firma Ericsson nie ponosi żadnej odpowiedzialności za błędy zawarte w niniejszym dokumencie ani będące ich następstwem lub przypadkowe uszkodzenia związane z dostarczeniem, wykonaniem lub wykorzystaniem niniejszego materiału.

Niniejszym firma Ericsson Enterprise AB, SE-131 89 Stockholm, oświadcza, że telefon ten spełnia podstawowe wymagania i inne stosowne warunki dyrektywy 1999/5/EC wydanej przez organizację R&TTE.

Szczegółowe informacje można znaleźć w deklaracji zgodności pod adresem: <http://www.ericsson.com/sdoc>

#### PL/LZTBS 151 2354 R1A

© Ericsson Enterprise AB 2002

Wszelkie prawa zastrzeżone. Bez uzyskania wcześniej pisemnej zgody wydawcy żadna część tej publikacji nie może być odtwarzana lub przesyłana w żadnej postaci ani w żaden sposób elektroniczny czy mechaniczny, co obejmuje fotokopiowanie, nagrywanie i inne techniki. Ograniczenie to nie ma zastosowania w razie wystąpienia poniższych warunków:

Jeśli niniejsza publikacia jest dostepna na stronie internetowej firmy Ericsson, firma Ericsson zezwala na pobieranie i drukowanie zawartości pliku tylko do użytku prywatnego i nie w celu jej rozprowadzania. Żadna część niniejszej publikacji nie może być zmieniana, modyfikowana ani używana do celów komercyjnych. Firma Ericsson nie odpowiada za straty wynikające z użytkowania bezprawnie modyfikowanej lub zmienionej publikacji.

# Spis treści

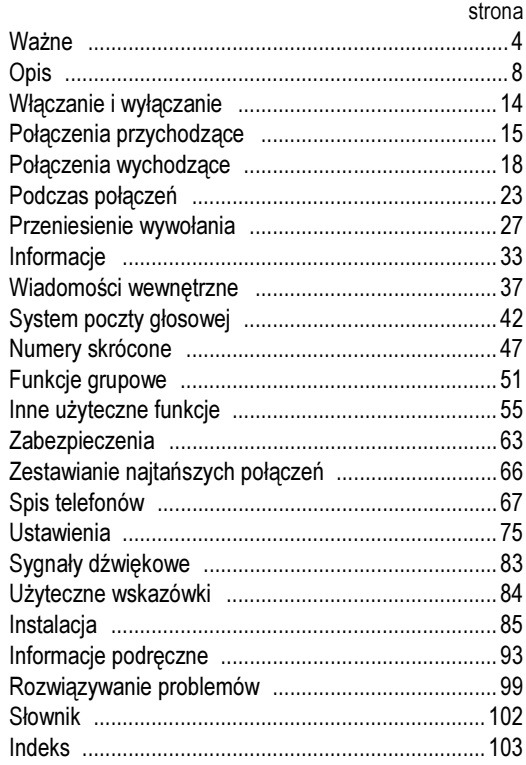

# <span id="page-3-0"></span>Ważne

W poniższym rozdziale zawarto informacje, z którymi należy zapoznać się przed rozpoczęciem korzystania z telefonu DT290 i opisanych funkcji.

> Uwaga: W instrukcji obsługi przedstawiono obsługiwane funkcje systemów telekomunikacyjnych BusinessPhone Communication oraz najczęściej używane funkcje telefonu. Wszystkie funkcje telefonu zostały ujęte w strukturze jego menu. Patrz sekcja ["Struktura menu" na stronie 13.](#page-12-0)

Przed rozpoczęciem użytkowania telefonu DT290 należy naładować i podłączyć baterię. Patrz sekcja ["Instalacja" na stronie 85.](#page-84-1)

# Obszar zasięgu

Siedziba danej firmy jest pokryta pewną liczbą komórek, które tworzą obszar zasięgu. Na terenie objętym zasięgiem można wykonywać i odbierać połączenia. Poza tym obszarem nie ma kontaktu z systemem.

Obszar zasięgu firmy:

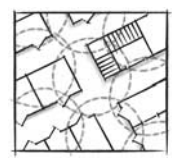

# Kod PIN

W telefonie początkowo ustawiony jest fabryczny kod PIN. Zamiast fabrycznego kodu PIN należy wprowadzić własny, aby uniemożliwić korzystanie z telefonu osobom nieupoważnionym.

# Zmiana kodu PIN

Ścieżka: Settings » PhoneLock » ChangePIN

EnterOldPIN: pojawi się na wyświetlaczu.

ChangePIN Wybierz.

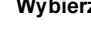

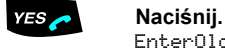

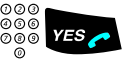

oso<br>⊚oso y∈s∠ Wprowadź aktualny kod PIN (domyślnie 0000) i naciśnij. Wyświetlony zostanie komunikat EnterNewPIN: lub Wrong PIN. W drugim przypadku wprowadzony został inny kod niż aktualny kod PIN.

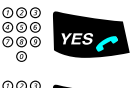

000<br>000 YES . Wprowadź cztery cyfry nowego kodu PIN i naciśnij.<br>Besest NeuPTN pojawi się na wyświetlaczu RepeatNewPIN pojawi się na wyświetlaczu.

ooo<br>©©© YES → Wprowadź ponownie nowy kod PIN i naciśnij. Wyświetlony zostanie komunikat New PIN accepted albo Wrong New PIN.

# Zapamiętaj nowy kod PIN w celu przyszłego wykorzystania.

Jeśli nowy kod PIN zostanie wpisany nieprawidłowo trzy razy z rzędu, nastąpi wyjście z tej opcji menu.

W innych sytuacjach wprowadzenie nieprawidłowego kodu PIN trzy razy z rzędu powoduje zablokowanie telefonu i wyświetlenie komunikatu PIN Blocked, Unblock?. Sposób odblokowania telefonu opisano w sekcji ["Kod IPEI" na stronie 6.](#page-5-0)

# <span id="page-5-0"></span>Kod IPEI

Jeśli telefon został zablokowany z powodu trzykrotnego wpisania nieprawidłowego kodu PIN, można go odblokować za pomocą kodu IPEI. Po wprowadzeniu kodu IPEI należy wprowadzić nowy kod PIN.

Kod IPEI jest unikatowym kodem, który jest związany z każdym egzemplarzem telefonu. Kod IPEI można sprawdzić w menu ShowIPEI.

Jeśli telefon zostanie zablokowany, pojawi się komunikat PIN Blocked, Unblock?. Korzystanie z telefonu nie będzie możliwe, dopóki nie zostanie on odblokowany.

# Wyświetlanie kodu IPEI

Ścieżka: Information » ShowIPEI

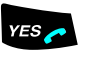

Wybierz ShowIPEI i naciśnij. Enter PIN: pojawi się na wyświetlaczu.

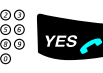

ooo<br>⊚⊚⊚ (*ves →* Wprowadź kod PIN telefonu (domyślnie 0000) i naciśnij. Zostanie wyświetlony 13-cyfrowy kod IPEI.

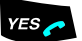

### Naciśnij, aby opuścić to menu.

Uwaga: Zapisz kod IPEI w celu przyszłego wykorzystania. Jeśli pobranie kodu IPEI jest niemożliwe, należy skontaktować się z administratorem systemu. Kod IPEI musi być utrzymywany w tajemnicy, aby uniemożliwić korzystanie z telefonu osobom nieupoważnionym.

# Odblokowywanie telefonu DT290

Backdoor: pojawi się na wyświetlaczu.

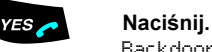

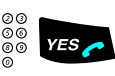

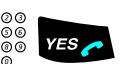

# ooo<br>
ooo YES Network Were Were also all DEI i naciśnij.<br>
Enterthere III is primiejs po wyżn EnterNewPIN: pojawi się na wyświetlaczu.

zoz<br>⊘⊗⊗ **z=s z .i Wprowadź cztery cyfry nowego kodu PIN i naciśnij.** RepeatNewPIN pojawi się na wyświetlaczu.

# ooo<br>⊘⊚⊚ **YES 20 Wprowadź ponownie nowy kod PIN i naciśnij.**

Wyświetlony zostanie komunikat New PIN accepted albo Wrong New PIN. Drugi z tych komunikatów oznacza, że nowy kod PIN i kod wpisany po raz drugi są różne. Jeśli pojawi się komunikat New PIN accepted, można ponownie korzystać z telefonu.

# Networks (opcja menu)

Opcja menu Networks może być używana tylko przez pracowników serwisu firmy Ericsson w celach administracyjnych. Używanie tej opcji może spowodować wylogowanie z sieci DECT/GAP, co uniemożliwi nawiązywanie połączeń.

> Uwaga: W przypadku wylogowania z sieci konieczne jest ponowne zalogowanie telefonu przez pracownika serwisu.

<span id="page-7-0"></span>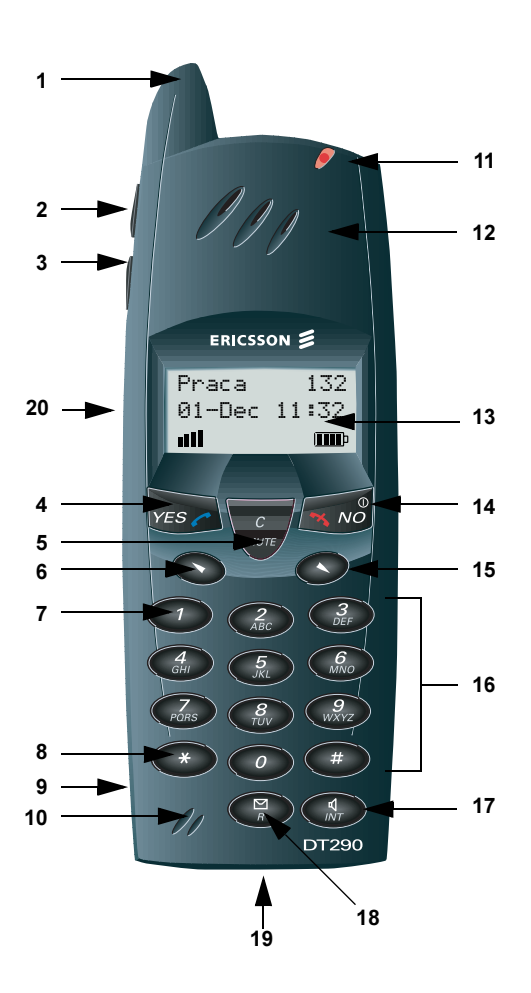

Opis

#### 1 Antena

#### 2 Głośniej

Podniesiona słuchawka: zwiększenie głośności w słuchawce. Patrz sekcja ["Ustawienia" na stronie 75.](#page-74-0)

#### 3 Ciszej

Podniesiona słuchawka: zmniejszenie głośności w słuchawce. Patrz sekcja ["Ustawienia" na stronie 75.](#page-74-0)

### 4 Podniesienie słuchawki/Tak

Odebranie połączenia, zatwierdzenie.

#### 5 Clear/Mute

Usunięcie ostatnio wprowadzonej cyfry. Usunięcie litery przed kursorem w trybie wprowadzania tekstu. Anulowanie opcji menu. Włączanie lub wyłączanie mikrofonu, dzwonka lub sygnału ostrzeżenia. Patrz sekcje Podczas połączeń" na stronie 23 i ["Ustawienia" na stronie 75.](#page-74-0)

#### 6 Przycisk sterujący (do góry)

Przewijanie w górę menu lub listy nazwisk. Przejście w lewo przy wybieraniu.

### 7 1/Spacja

Spacja w trybie edycji tekstu. Patrz sekcja ["Spis telefonów" na stronie 67.](#page-66-0)

# 8 Gwiazdka/Pauza/Wielkość liter

Wstawianie pauzy, gdy trzeba zaczekać na sygnał zgłoszenia centrali. Przełącznik wielkie/małe litery w trybie edycji tekstu. Patrz sekcja "Spis [telefonów" na stronie 67](#page-66-0).

#### 9 Bateria (z tyłu)

Patrz sekcja ["Instalacja" na stronie 85](#page-84-1).

#### 10 Mikrofon

# 11 Lampka ostrzegawcza

Dzwonek, wiadomość oczekująca, rozładowana bateria, telefon poza zasięgiem.

### 12 Słuchawka

Uwaga: Okolicy słuchawki mogą przywierać do telefonu małe namagnesowane przedmioty.

#### 13 Wyświetlacz (3 wiersze)

Wyświetlacz w stanie bezczynności. "Praca" jest nazwą sieci, a "132" jest numerem wewnętrznym użytkownika. Patrz sekcja "Informacje na [wyświetlaczu" na stronie 11.](#page-10-0)

14 Włączanie i wyłączanie/Zakończenie połączenia/Nie Włączanie i wyłączanie telefonu, kończenie połączenia, jedno menu wstecz. Anulowanie opcji menu.

# 15 Przycisk sterujący (w dół)

Przewijanie w dół menu lub listy nazwisk.. Przejście w prawo przy wybieraniu.

### 16 Klawiatura

# 17 Urządzenie głośnomówiące

Włączanie urządzenia głośnomówiącego. Patrz sekcje "Połączenia [przychodzące" na stronie 15,](#page-14-0) ["Połączenia wychodzące" na stronie 18](#page-17-0)  i ["Podczas połączeń" na stronie 23.](#page-22-0)

#### 18 R/Wiadomość

Zawieszanie połączenia (zapytanie), wznawianie zawieszonego połączenia lub wejście do systemu wiadomości. Patrz sekcje "Podczas połączeń" na [stronie 23](#page-22-0) i ["Wiadomości wewnętrzne" na stronie 37.](#page-36-0)

# 19 Gniazda urządzeń zewnętrznych

Patrz sekcja ["Instalacja" na stronie 85](#page-84-1).

### 20 Głośnik (z tyłu)

Przeznaczony dla funkcji urządzenia głośnomówiącego. Patrz sekcje ["Połączenia przychodzące" na stronie 15,](#page-14-0) "Połączenia wychodzące" na [stronie 18](#page-17-0) i ["Podczas połączeń" na stronie 23](#page-22-0).

# <span id="page-10-0"></span>Informacje na wyświetlaczu

Na wyświetlaczu pojawiają się informacje dotyczące wszystkich czynności wykonywanych przez użytkownika oraz ostrzeżenia tekstowe. W dwóch górnych wierszach są wyświetlane informacje tekstowe (w każdym wierszu mieści się 12 znaków), nazwy otwieranych menu, edytowane i wybierane nazwiska oraz numery, identyfikator telefonu itd. W dolnym wierszu są wyświetlane wskaźniki stanu telefonu w postaci ikon.

# Wyświetlacz telefonu DT290

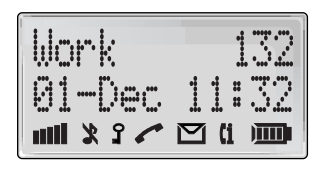

# Oznaczenia w wierszach tekstowych

- > Wskaźnik menu Wskazuje menu, które można otworzyć przez naciśnięcie przycisku YES.
- < Zbyt długi numer Z lewej strony znajduje się więcej cyfr.

#### **Myślnik**

Wskazuje, że w numerze telefonu została zaprogramowana pauza.

#### t Ikona listy połączeń

Oznacza wpis na liście połączeń (CallList). Rozróżniane są trzy rodzaje połączeń:

- <- Połączenie przychodzące
- $\blacklozenge$  -> Połączenie wychodzące
- X Połączenie nieodebrane

# ! Wykrzyknik

Oznacza nieodczytaną pozycję listy.

# Ikony na wyświetlaczu

#### mil Siła sygnału

Ta ikona jest wyświetlana, gdy telefon jest połączony z systemem. Kolejne słupki oznaczają jakość odbioru. Cztery słupki oznaczają optymalny odbiór.

#### 乂 Dzwonek wyłączony Sygnał dzwonka jest wyciszony lub mikrofon jest wyłączony.

Blokada klawiatury

Przyciski są zablokowane.

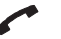

 $\mathbf{P}$ 

### Połączenie

Ta ikona jest wyświetlana "przy podniesionej słuchawce" i miga, gdy telefon dzwoni.

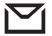

# Wiadomość

Sygnalizuje otrzymanie wiadomości.

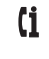

# Informacje o połączeniach

Na liście MissedCalls znajduje się nowe połączenie nieodebrane, na które nie udzielono odpowiedzi.

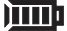

### Wskaźnik baterii

Słupki baterii zapalają się kolejno podczas ładowania i świecą wszystkie po jego zakończeniu. Ta ikona wskazuje stopień naładowania baterii (długość czasu rozmowy i pracy w stanie gotowości).

> Uwaga: Jeśli poziom naładowania baterii spadnie poniżej wartości, która umożliwia prowadzenie rozmowy przez 15 minut, zostanie wyemitowany sygnał alarmowy.

# Dodatkowe funkcje wyświetlacza

W zależności od sieci, w której działa telefon, na wyświetlaczu mogą pojawić się dodatkowe elementy. Na przykład może być wyświetlana data i godzina. Informacje na ten temat można uzyskać od administratora systemu.

# <span id="page-12-0"></span>Struktura menu

Dostęp do aktywnych funkcji telefonu i sieci można uzyskać za pośrednictwem menu aparatu DT<sub>290</sub>.

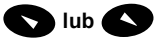

Naciśnij, aby uzyskać dostęp do menu "przy odłożonej słuchawce" w trybie bezczynności lub menu "przy podniesionej słuchawce" podczas rozmowy (patrz poniżej).

### Struktura menu

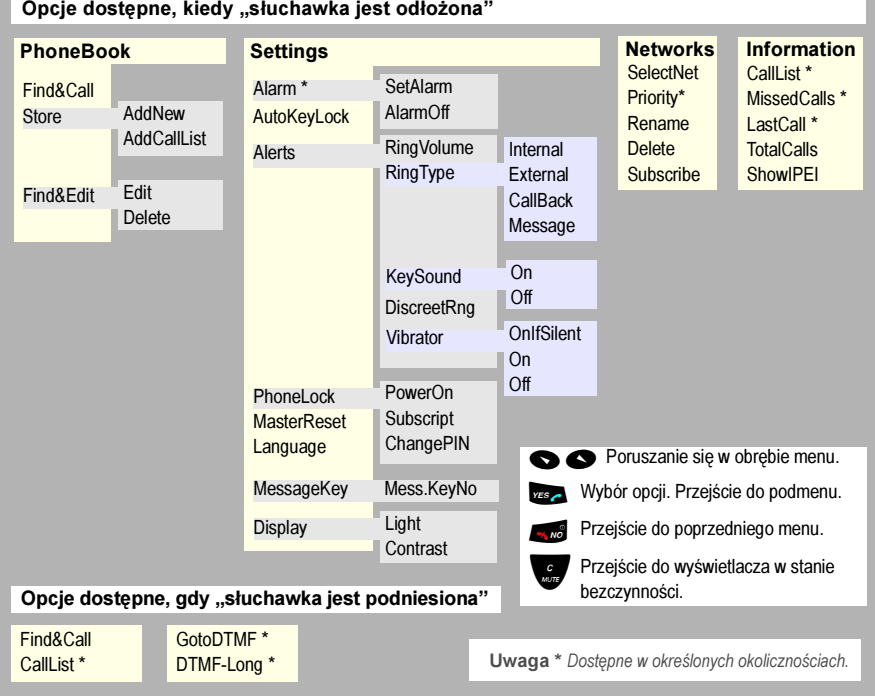

# Przyciski nawigacyjne

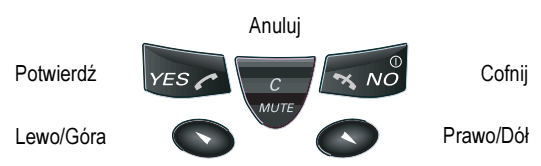

# <span id="page-13-0"></span>Włączanie i wyłączanie

# Włączanie telefonu DT290

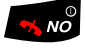

 $\frac{1}{2}$ ,  $\frac{1}{2}$  Przytrzymaj naciśnięty, aż zaświeci się wyświetlacz. Jeśli telefon nie włączy się lub zacznie migać ikona baterii, oznacza to, że bateria jest rozładowana. Naładuj baterię. Podczas ładowania można nadal korzystać z telefonu.

> Uwaga: Jeśli ikona siły sygnału nie świeci się i wyświetlany jest komunikat No network, nawiązywanie i odbieranie połączeń jest niemożliwe.

# Wyłączanie telefonu DT290

Uwaga: Telefonu nie można wyłączyć podczas rozmowy.

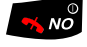

 $\sqrt{\frac{9}{10}}$  Przytrzymaj naciśnięty, aż wyświetlacz zgaśnie. Telefon zostanie wyłączony.

# <span id="page-14-0"></span>Połączenia przychodzące

Dzwonek sygnalizuje wewnętrzne lub zewnętrzne połączenie przychodzące. Można także sprawdzić, kto dzwonił, sprawdzając listę połączeń (CallList).

# Odbieranie połączeń

Dzięki różnym rodzajom dzwonka można rozpoznać, czy połączenie jest wewnętrzne czy też zewnętrzne lub czy jest to oddzwonienie. Typ połączenia przychodzącego jest również sygnalizowany na wyświetlaczu.

Przykładowe wskazanie:

InternalCall 4736 $\mathbf{H}$ **THID** 

Jeśli dany numer znajduje się w spisie telefonów, zamiast informacji "InternalCall" zostanie wyświetlona nazwa, pod którą został zapisany.

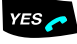

### **YES** Naciśnij, aby odebrać.

Jeśli połączenie nie zostanie odebrane, numer jest zapisywany na liście połączeń jako połączenie nieodebrane. Patrz sekcja "Lista połączeń [\(CallList\)" na stronie 16.](#page-15-0)

> Uwaga: Połączenia można odbierać w dowolnej chwili, niezależnie od tego, czy akurat trwa programowanie telefonu, wpisywanie numeru itp.

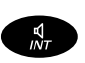

# Urządzenie głośnomówiące

# $\frac{d}{dr}$  Naciśnij, aby odebrać połączenie w trybie urządzenia głośnomówiącego.

Połączenie zostanie nawiązane i będzie można rozmawiać przy użyciu głośnika i mikrofonu.

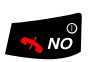

### Kończenie połączenia

**Maciśnij.**<br>Wyświetlony zostanie czas trwania połączenia.

# Wyłączanie dzwonka lub sygnału ostrzeżenia

Jeśli telefon dzwoni lub emituje sygnały ostrzegawcze w nieodpowiednim momencie, można chwilowo wyłączyć dźwięk:

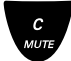

Naciśnij, aby chwilowo wyłączyć dzwonek. Na wyświetlaczu pojawi się ikona wyłączenia dzwonka.

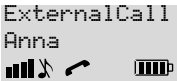

Połączenie można odebrać nawet przy wyłączonym dźwięku. Lampka ostrzegawcza i ikona połączenia migają. Jeśli połączenie nie zostanie odebrane, numer jest zapisywany na liście połączeń (CallList) jako połączenie nieodebrane. Aby wyłączyć dźwięk dzwonka na stałe, patrz sekcja ["Regulacja głośności" na stronie 75.](#page-74-1)

> Uwaga: Naciśnięcie przycisku NO oznacza rezygnację z odebrania połączenia. Połączenie zostanie odrzucone i nie pojawi się na liście połączeń.

# <span id="page-15-0"></span>Lista połączeń (CallList)

Ostatnie 20 numerów – odpowiadające połączeniom ostatnio nawiązanym, odebranym i nieodebranym – jest przechowywane na liście połączeń (jeśli identyfikacja numeru jest obsługiwana przez sieć).

Różne typy połączeń są oznaczane na liście połączeń następującymi ikonami:

- <- Połączenie przychodzące
- $\blacklozenge$  -> Połączenie wychodzące
- $\mathbf{k} \times \mathbf{P}$ ołączenie nieodebrane

Uwaga: Jeśli numer pozycji jest oznaczony wykrzyknikiem (!), oznacza to, że pozycja nie została jeszcze odczytana.

Jeśli są nowe nieodebrane połączenia, wyświetlana jest ikona informacji o połączeniu i komunikat:

 Check Who Called? all. **Ci TITO** 

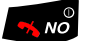

Naciśnij, jeśli nie chcesz sprawdzić połączeń.

# Sprawdzanie połączeń

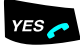

**YES**<br>Pojawi się lista połączeń zawierająca połączenia nawiązane, nieodebrane i odebrane. Dla każdej pozycji listy w lewy górnym rogu jest wyświetlany jej numer. Telefon emituje sygnał, jeśli nie ma nazw ani numerów połączeń, pod które można zadzwonić.

> $1$   $1$   $8$   $95$ -Mar Maria!**Ci mundo** all

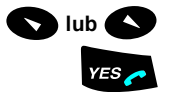

### lub M Przewiń, aby znaleźć właściwy numer lub nazwę

#### Naciśnij, aby wybrać numer.

Wskazówka: Po naciśnięciu przycisku C/MUTE zamiast przycisku YES można przeprowadzić edycję numeru przed jego wybraniem.

Do listy połączeń można także uzyskać dostęp poprzez menu CallList.

Ścieżka: Information » CallList

Menu CallList jest wyświetlane tylko wtedy, gdy na liście istnieją połączenia, dla których można nawiązać połączenie zwrotne.

Numery z listy połączeń można zapisać na stałe w spisie telefonów.Patrz sekcja ["Dodawanie numerów z listy połączeń" na stronie 72](#page-71-0).

# <span id="page-17-0"></span>Połączenia wychodzące

Czasami nie można dodzwonić się do wybranej osoby. Prezentowane funkcje ułatwiają uzyskanie kontaktu z daną osobą w takiej właśnie sytuacji.

Połączenie można także zainicjować przy użyciu spisu telefonów. Patrz sekcja ["Spis telefonów" na stronie 67](#page-66-0).

# Wykonywanie połączeń

Poniżej opisano sposób wykonywania połączeń wewnętrznych i zewnętrznych.

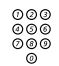

മാര<br>മാര<br>മൈ **Wprowadź numer.** Numer zostaje wyświetlony.

> 00535554505all. **THIP**

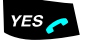

# ves **Aleciśnij, jeśli numer jest poprawny.**<br>Telefon przejdzie do stanu "słuchawka podniesiona" i zostanie wybrany

numer.

Uwagi:

Nieprawidłowy numer można poprawić, naciskając przycisk C/MUTE.

Jeśli zrezygnujesz z wykonywania połączenia podczas wprowadzania numeru, naciśnij przycisk NO.

Aby odebrać połączenie, które nadeszło podczas wprowadzania numeru, wystarczy nacisnąć przycisk YES.

Połączenia można wykonywać szybciej, używając numerów skróconych lub funkcji wybierania według nazwy. Patrz sekcja ["Numery skrócone" na stronie 47.](#page-46-0)

# Wybieranie numeru "przy podniesionej słuchawce"

Aby wybrać numer "przy podniesionej słuchawce":

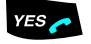

### .i Naciśnij i przytrzymaj, czekając na sygnał zgłoszenia centrali.

Uwaga: Krótkie naciśnięcie uaktywnia listę połączeń.

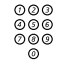

# ooo<br>⊚oo<br>⊚oo Wybierz numer i czekaj na połączenie.

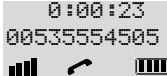

# Urządzenie głośnomówiące

Podczas oczekiwania na połączenie lub sygnał zgłoszenia centrali albo podczas rozmowy:

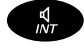

Naciśnij, aby przejść w tryb urządzenia głośnomówiącego.<br>Połączenie zostanie nawiązane i będzie można rozmawiać przy użyciu głośnika i mikrofonu.

### Kończenie połączeń

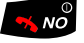

 $\sqrt{\frac{1}{2}}$  Naciśnij, aby zakończyć połączenie. Zostanie wyświetlony czas trwania połączenia.

# Powtórzenie ostatnio wybranego numeru zewnętrznego

Podczas inicjowania połączenia zewnętrznego system automatycznie zapisuje wszystkie wybrane cyfry, niezależnie od tego, czy połączenie zostanie nawiązane czy nie.

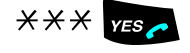

 $***$   $***$  . Naciśnij, aby wybrać ostatnio wybierany numer zewnętrzny. Wybrany numer pojawi się na wyświetlaczu.

# Ponowne wybieranie numeru z listy połączeń

Wybierane numery są przechowywane na liście połączeń (CallList) (jeśli jest ona obsługiwana przez sieć).

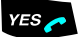

### YES Naciśnij krótko.

Pojawi się lista połączeń zawierająca połączenia nawiązane, nieodebrane i odebrane. Dla każdej pozycji listy w lewym górnym rogu jest wyświetlany jej numer. Telefon emituje sygnał, jeśli nie ma nazw ani numerów połączeń, pod które można zadzwonić.

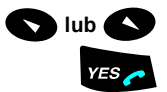

#### L lub M Przewiń, aby znaleźć właściwy numer lub nazwę

#### Naciśnij, aby wybrać numer.

Wskazówka: Po naciśnięciu przycisku C/MUTE zamiast przycisku YES można przeprowadzić edycję numeru przed jego wybraniem.

Do listy połączeń można także uzyskać dostęp poprzez menu CallList.

Ścieżka: Information » Calll ist

Menu CallList jest wyświetlane tylko wtedy, gdy liście istnieją połączenia, dla których można nawiązać połączenie zwrotne.

Numery z listy połączeń można zapisać na stałe w spisie telefonów.Patrz sekcja ["Dodawanie numerów z listy połączeń" na stronie 72](#page-71-0).

Więcej informacji na temat listy połączeń i menu CallList można znaleźć w sekcji ["Lista połączeń \(CallList\)" na stronie 16](#page-15-0).

# Automatyczne oddzwanianie

Funkcja ta ma zastosowanie, gdy wybrany numer wewnętrzny jest zajęty lub nikt nie odbiera. Można z niej korzystać także wtedy, gdy wszystkie linie zewnętrzne są zajęte:

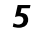

5 Naciśnij.<br>Sygnał potwierdzenia.

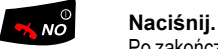

Po zakończeniu przez wywoływanego abonenta bieżącego lub najbliższego nowego połączenia nastąpi automatyczne oddzwonienie z danego numeru wewnętrznego. Połączenie to trzeba odebrać w ciągu ośmiu sekund, w przeciwnym wypadku usługa oddzwaniania zostanie anulowana.

# Zajęty numer wewnętrzny

Wybrany numer wewnętrzny jest zajęty.

# Kolejkowanie

Abonenta wybieranego numeru wewnętrznego można powiadomić o próbie nawiązania z nim połączenia pojedynczym cichym dzwonkiem (jeśli ta funkcja jest dostepna).

4 Naciśnij, aby użyć kolejkowania.<br>Nie odkładaj słuchawki. Gdy wywoływany abonent wewnętrzny odłoży słuchawkę, połączenie zostanie nawiązane automatycznie.

> Uwaga: Jeśli w dalszym ciągu słyszysz sygnał zajętości, oznacza to, że dla wybranego numeru wewnętrznego funkcja kolejkowania nie jest obsługiwana.

### Ingerencja w połączenie

Istnieje możliwość włączenia się do trwającej rozmowy (jeśli ta funkcja jest dostępna).

# 8 Naciśnij, aby włączyć się do rozmowy.

Pojawi się sygnał ingerencji w połączenie i zostanie nawiązane połączenie między trzema osobami.

Jeśli nie odłożysz słuchawki, a osoba pod wybranym numerem ją odłoży, połączenie z tym numerem zostanie nawiązane automatycznie.

> Uwaga: Jeśli w dalszym ciągu słyszysz sygnał zajętości, oznacza to, że używany numer wewnętrzny lub wybierany numer nie umożliwia ingerencji w połączenie.

# Statystyka połączeń

Telefon może pokazać długość ostatniej rozmowy, a także całkowity czas wszystkich wykonanych połączeń zewnętrznych.

Wyświetlanie czasu trwania ostatniej rozmowy

Ścieżka: Information » LastCall

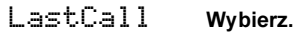

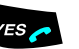

ves <br>Długość ostatniej rozmowy jest wyświetlana w formacie: godziny, minuty, sekundy.

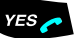

 $YES \rightarrow$  Naciśnij, aby opuścić to menu.

Wyświetlanie czasu trwania wszystkich wychodzących połączeń zewnętrznych

Ścieżka: Information » TotalCalls

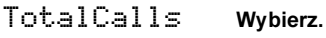

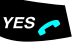

ves<br>
Całkowity czas wszystkich wykonanych połączeń zewnętrznych jest wyświetlany w formacie: godziny, minuty, sekundy.

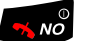

 $\sim$   $\frac{1}{2}$  Naciśnij, aby opuścić to menu.

lub

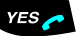

YES Naciśnij, aby usunąć wpis z listy.

# <span id="page-22-0"></span>Podczas połączeń

System telekomunikacyjny BusinessPhone umożliwia obsługiwanie połączeń na wiele różnych sposobów. Można, na przykład, wykonać zapytanie, przełączyć rozmowę lub utworzyć konferencję, wyłączyć mikrofon i dzwonek, zmienić tryb wybierania numerów lub zawiesić połączenie, aby wykonać inną czynność.

# Łączenie rozmów i zapytania

Rozmowę prowadzoną na linii wewnętrznej lub zewnętrznej można połączyć z innym numerem.

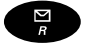

Naciśnij, aby zawiesić bieżące połączenie. Sygnał zgłoszenia centrali.

> Wskazówka: Można także skorzystać z opcji menu Find&Call lub CallList.

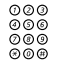

Z Wybierz numer trzeciego rozmówcy. Rozmowę można łączyć przed lub po zgłoszeniu się wywoływanego abonenta.

Uwaga: Należy upewnić się, że połączenie zostało zestawione z właściwym numerem. Warto zapoznać się z uwagami i ostrzeżeniami znajdującymi się w sekcji "Użyteczne wskazówki" [na stronie 84.](#page-83-1)

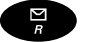

### Naciśnij, aby wznowić rozmowę.

Uwaga: Czasami konieczne jest dwukrotne naciśnięcie przycisku R. Możliwość korzystania z funkcji zawieszania połączeń wewnętrznych lub przełączania rozmów na linie zewnętrzne zależy od używanej centrali prywatnej. Należy skontaktować się z administratorem systemu.

#### lub

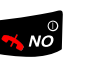

#### Naciśnij, aby przełączyć rozmowę.

BusinessPhone – Telefon bezprzewodowy DT290 23

# Łączenie rozmowy z zajętym numerem wewnętrznym

Rozmowę można połączyć nawet z zajętym numerem wewnętrznym. Abonent zajętego numeru wewnętrznego usłyszy wyciszony sygnał (oznaczający kolejkowanie) i przełączona rozmowa będzie kontynuowana natychmiast po zakończeniu trwającego połączenia (jeśli funkcja kolejkowania jest dostępna).

# Oddzwanianie

Jeśli po przełączeniu połączenia zewnętrznego na wybrany numer wewnętrzny nie zostanie ono odebrane w określonym czasie, rozmowa powróci do stanowiska, z którego dokonano przełączenia. Telefon zadzwoni ponownie.

# Konferencja

W trakcie rozmowy można utworzyć konferencję telefoniczną.

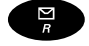

**B** Naci**śnij.**<br>Sygnał zgłoszenia centrali.

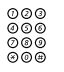

⊘⊘⊙<br>⊘⊙⊚<br>⊚⊚⊚ Wybierz numer trzeciego rozmówcy.

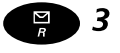

# **B 3 Naciśnij, aby zestawić konferencję trzech osób.**<br>Konferencja dla trzech osób została utworzona. Podczas konferencji okresowo emitowany jest przypominający sygnał konferencji, który słyszą wszyscy jej uczestnicy.

Powtórz tę procedurę, aby dołączyć do konferencji inne osoby. W ten sposób do rozmowy można przyłączyć maksymalnie sześć osób. Dopuszczalna liczba rozmówców zewnętrznych zależy od konfiguracji systemu.

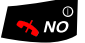

Naciśnii, aby zakończyć swój udział w konferencji.

# Korzystanie z urządzenia głośnomówiącego

W dowolnym momencie podczas rozmowy można przełączyć telefon w tryb urządzenia głośnomówiącego (i z powrotem).

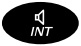

### $\frac{d}{dr}$  Naciśnij, aby włączyć lub wyłączyć tryb urządzenia głośnomówiącego.

W trybie urządzenia głośnomówiącego można rozmawiać za pośrednictwem głośnika i mikrofonu.

# Tryb wybierania numeru

Jeśli dana sieć telefoniczna normalnie korzysta z wybierania impulsowego, w razie potrzeby można przełączać długie i krótkie tony DTMF. Dla niektórych usług telefonicznych standardowe tony wysyłane przez telefon są zbyt krótkie. W takim przypadku telefon należy przełączyć na tony długie.

# Przełączanie telefonu na tony krótkie

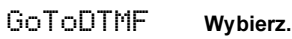

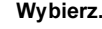

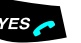

**YES Naciśnij.**<br>Telefon wysyła teraz krótkie tony DTMF.

# Przełączanie telefonu na tony długie podczas rozmowy

DTMF-Long Wybierz.

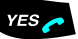

**YES**<br>Telefon przełączy się na tony długie na czas trwania rozmowy. Jeśli telefon jest ustawiony na wysyłanie długich tonów, czas trwania tonów jest taki, jak czas naciskania przycisków.

> Wysyłanie pauzy oczekiwania na zgłoszenie centrali podczas wybierania numeru "przy odłożonej słuchawce"

 $\mathcal H$  Naciśnij przez jedną sekundę.

# Wyłączanie mikrofonu

Aby wyłączyć mikrofon podczas trwającego połączenia:

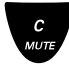

c<br>
Maciśnij i przytrzymaj.<br>
Zdalny rozmówca nie będzie słyszeć rozmowy prowadzonej w zajmowanym przez abonenta pomieszczeniu. Krótkie dźwięki i ikona wyłączenia dzwonka oznaczają wyłączenie mikrofonu.

> ExternalCall Anna $\sim$   $\times$   $\blacksquare$ **THIP**

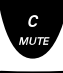

c<br>
Maciśnij krótko.<br>
Krótkie dźwięki i ikona wyłączenia dzwonka oznaczają wyłączenie mikrofonu.

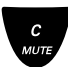

#### Naciśnii ponownie, aby właczyć mikrofon.

Uwaga: Zaleca się korzystanie z tej funkcji zamiast zawieszania połączenia. Zawieszone połączenie może od razu lub po pewnym czasie zostać przekierowane do operatora.

# Połączenie oczekujące

Sygnał połączenia oczekującego pojawiający się podczas prowadzenia rozmowy oznacza, że inna osoba próbuje dodzwonić się pod ten numer.

Zakończenie prowadzonej rozmowy i odebranie połączenia oczekującego

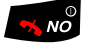

Naciśnij, aby zakończyć bieżące połączenie. Telefon zasygnalizuje połączenie oczekujące.

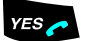

Naciśnij, aby odebrać nowe połaczenie.

Uwaga: Funkcja połączenia oczekującego może być zablokowana dla niektórych numerów wewnętrznych (decyduje o tym administrator systemu).

# <span id="page-26-0"></span>Przeniesienie wywołania

W razie konieczności odbierania połączeń pod innym numerem lub gdy nie można odbierać połączeń, można przekierować je na inny numer.

Jeśli istnieje konieczność natychmiastowej rozmowy z osobą, która przekierowała swoje połączenia, można użyć funkcji obejścia.

W zależności od typu funkcji przekierowania można także nagrać własne powitanie. Patrz sekcja ["Powitanie osobiste" na stronie 46](#page-45-0).

Uwaga: Połączenia można nadal wykonywać w zwykły sposób.

# Przekierowanie przy braku odpowiedzi

Administrator systemu może w taki sposób zaprogramować dany numer wewnętrzny, że gdy abonent nie może odbierać rozmów przychodzących (wewnętrznych lub zewnętrznych), są one automatycznie przekierowywane na zaprogramowany numer (czas domyślny: 15 sekund).

### Przekierowanie, gdy numer jest zajęty

Administrator systemu może tak zaprogramować dany numer wewnętrzny, że gdy abonent jest zajęty i ktoś chce się z nim połączyć (z numeru wewnętrznego lub zewnętrznego), połączenie to jest automatycznie przekierowywane na zaprogramowany numer.

# Stałe przekierowanie

Funkcja ta realizuje przekierowywanie rozmów na zaprogramowany numer (np. do sekretariatu).

Włączanie funkcji stałego przekierowania

 $\angle 21 \#$  Wybierz kolejno.<br>
Yas

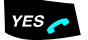

Naciśnij.

Poczekaj, aż ikona połączenia przestanie migać.

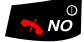

# **Maciśnij, aby zakończyć procedurę.**<br>Wszystkie połączenia z danym numerem wewnętrznym będą przekierowywane na zaprogramowany numer. Na wyświetlaczu pojawi się bieżący stan przekierowania.

DIVERSION 4736–>5450**ITHIP** all.

Anulowanie funkcji stałego przekierowania

 $#21\#$  Wybierz kolejno.<br>
Y ESC Naciśnij.

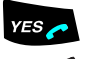

Naciśnij.

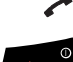

Poczekaj, aż ikona połączenia przestanie migać.

 $\sim$   $\frac{1}{2}$  Naciśnij, aby zakończyć procedurę.

# Indywidualne przekierowanie

Funkcja ta umożliwia przekierowywanie rozmów na numery wewnętrzne i zewnętrzne, np. na dowolny numer w centrali, numer wewnętrzny współpracownika, numer zewnętrzny lub wspólny numer skrócony (np. numer telefonu w samochodzie).

> Uwaga: Aby zapobiec nadużywaniu tej funkcji, indywidualne przekierowania połączeń na numery zewnętrzne mogą być zablokowane dla danego numeru wewnętrznego. Patrz sekcja ["Zabezpieczenia" na stronie 63.](#page-62-0)

### Programowanie i włączanie przekierowania na numer wewnętrzny

Funkcja ta umożliwia przekierowywanie połączeń na numer wewnętrzny.

 $\angle$   $\angle$  2 1  $\times$  Wybierz kolejno.

# Z Wprowadź nowy numer, na który mają być przekierowywane połączenia.

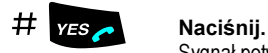

Sygnał potwierdzenia.

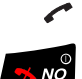

# Poczekaj, aż ikona połączenia przestanie migać.

**K, Nollaciśnij, aby zakończyć procedurę.**<br>Połączenia można nadal wykonywać w zwykły sposób. Specjalny sygnał zgłoszenia centrali przypomina o tym, że funkcja przenoszenia wywołań jest włączona. Na wyświetlaczu znajdują się informacje o stanie funkcji podążania wywołania za abonentem.

> Uwaga: Funkcji indywidualnego przekierowania na numer wewnętrzny nie można włączyć, jeśli włączona jest już funkcja indywidualnego przekierowania na numer zewnętrzny.

# Anulowanie przekierowania na numer wewnętrzny

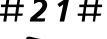

 $\#21\#$  Wybierz koleino.

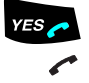

YES Naciśnij.

Poczekaj, aż ikona połączenia przestanie migać.

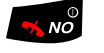

Naciśnij, aby zakończyć procedurę. Funkcja przekierowania indywidualnego jest wyłączona.

Programowanie i włączanie przekierowania na nowy numer zewnętrzny

Aby ustawić indywidualne przekierowanie na nowy numer zewnętrzny:

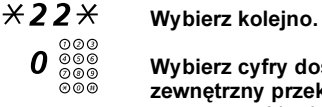

 $\frac{\circ}{\circ}$  Wybierz cyfry dostępu do linii zewnętrznej i nowy numer zewnętrzny przekierowania. Maksymalnie 24 cyfry.

> Uwaga: Jeśli sieć publiczna wymaga oczekiwania na drugi sygnał zgłoszenia centrali, naciśnij przycisk \*.

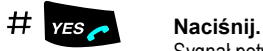

Sygnał potwierdzenia.

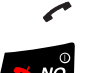

# Poczekaj, aż ikona połączenia przestanie migać.

Naciśnij, aby zakończyć procedurę.

Uwaga: Z indywidualnego przekierowania wywołań na numer zewnętrzny można także korzystać za pośrednictwem funkcji DISA. Patrz sekcja ["Inne użyteczne funkcje" na stronie 55](#page-54-0).

# Anulowanie przekierowania na numer zewnętrzny

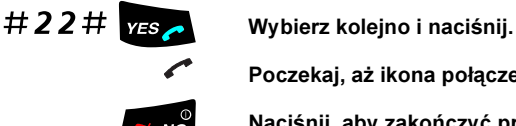

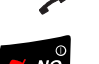

# Naciśnij, aby zakończyć procedurę.

Poczekaj, aż ikona połączenia przestanie migać.

Uwaga: Zaprogramowany numer przekierowania nie jest usuwany z pamięci, przekierowanie jest po prostu wyłączane.

# Ponowne włączanie przekierowania na numer zewnętrzny

Funkcja ta umożliwia przekierowywanie połączeń na używany już numer zewnętrzny.

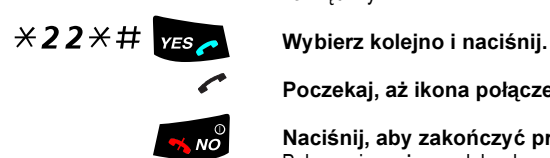

Poczekaj, aż ikona połączenia przestanie migać.

**K, Nollaciśnij, aby zakończyć procedurę.**<br>Połączenia można nadal wykonywać w zwykły sposób. Specjalny sygnał zgłoszenia centrali przypomina o tym, że funkcja przenoszenia wywołań jest właczona. Na wyświetlaczu pojawi się informacja o właczeniu funkcji przekierowania na numer zewnętrzny.

# Podążanie wywołania za abonentem

Dzięki tej funkcji można odbierać rozmowy w dowolnym miejscu, przenosząc je tam. Aby włączyć funkcję podążania wywołania za abonentem, należy najpierw włączyć indywidualne przekierowanie w używanym telefonie.

### Włączanie funkcji podążania wywołania za abonentem

Uwaga: Czynności opisane poniżej należy wykonać przy użyciu telefonu, na który zostały przekierowane wywołania.

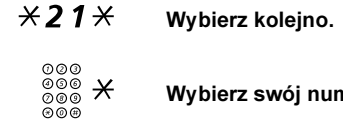

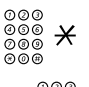

 $\frac{\partial}{\partial \theta} \nmid \mathbf{X}$  Wybierz swój numer i naciśnij przycisk.<br>®

z ∞ ∞ wybierz nowy numer, pod który mają być kierowane wywołania<br>⊗®® wydania (połączenia przychodzące).

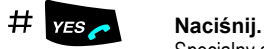

Specjalny sygnał zgłoszenia centrali.

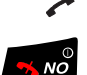

Poczekaj, aż ikona połączenia przestanie migać.

 $\sqrt[3]{N\delta}$  Naciśnij, aby zakończyć procedurę.

# Anulowanie funkcji podążania wywołania za abonentem

Funkcje podążania wywołania za abonentem i indywidualnego przekierowania można także anulować, posługując się telefonem, przy użyciu którego połączenia były odbierane.

# # 2 1 <del>X</del> Wybierz kolejno.<br>◎◎◎<br>◎◎◎ Wybierz swój nu

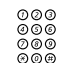

Wybierz swój numer.

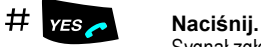

Sygnał zgłoszenia centrali.

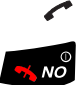

Poczekaj, aż ikona połączenia przestanie migać.

 $\sqrt{\frac{6}{10}}$  Naciśnij, aby zakończyć procedurę.

# Obejście przeniesienia wywołań

Funkcja obejścia przeniesienia wywołań pozwala na połączenie się z określonym numerem wewnętrznym, nawet jeśli zostało dla niego włączone przenoszenie wywołań.

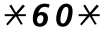

# $*60*$  Wybierz koleino.

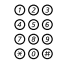

Z Wprowadź numer wewnętrzny.

$$
\# \quad \text{Yes.}
$$

# Naciśnij i czekaj na odebranie połączenia.

Nastąpi nawiązanie połączenia z wybranym numerem wewnętrznym, niezależnie od typu przeniesienia wywołania ustawionego dla tego numeru.

# <span id="page-32-0"></span>Informacje

Gdy abonent jest nieobecny przez pewien czas (np. jest na spotkaniu, na urlopie, na obiedzie lub jest chory), przy użyciu tej funkcji można powiadamiać o przyczynie jego nieobecności osoby, które chcą skontaktować się z nim telefonicznie. Połączenia zewnętrzne zostaną przekierowane do operatora, który także ma dostęp do informacji o przyczynie nieobecności.

> Uwaga: Jeśli włączone jest przekierowanie z powitaniem osobistym, osoby dzwoniące usłyszą to powitanie zamiast informacji o przyczynie nieobecności.

Osoby dzwoniące można powiadamiać o przyczynie nieobecności na dwa sposoby:

#### 1 Zaprogramowane teksty

Można wprowadzić informacje o przyczynie nieobecności oraz datę i godzinę powrotu.

#### 2 Informacje głosowe

Można nagrać wiadomość głosową zawierającą informacje o przyczynie nieobecności.

# Wprowadzanie informacji

Zapisywanie informacji tekstowych lub głosowych.

# $\angle$  23 $\angle$  Wybierz kolejno, aby przejść do trybu informacji.

### Wybierz zaprogramowany tekst lub informację głosową.

# Zaprogramowane teksty

৩୭୭<br>୭୭୭<br>୭୭୭<br>୭୭୭<br>୭୭୭

 $\begin{array}{c}\stackrel{\sim}{\circ}\circ\circ\circ\\ \circ\circ\circ\circ\\ \circ\circ\circ\quad\quad\quad\quad\bullet\quad \text{formax} \end{array}$  Wprowadź *informacje dodatkowe*, korzystając z poniższej tabeli.

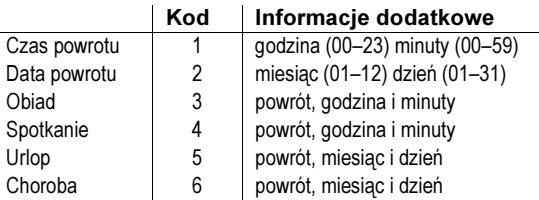

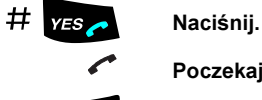

Poczekaj, aż ikona połączenia przestanie migać.

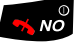

#### Naciśnij, aby zakończyć procedurę.

U osób dzwoniących z aparatów wewnętrznych wprowadzona informacja pojawi się na wyświetlaczu telefonu. (Jeśli aparat nie ma wyświetlacza, informacja zostanie podana werbalnie). Połączenia zewnętrzne zostaną przekierowane do operatora, który także ma dostęp do informacji o przyczynach nieobecności.

Przykładowa zaprogramowana informacja tekstowa: Vacation, back June 27

- $\begin{array}{r} \star \textsf{23}\star \hspace{6mm}\textsf{Naciśnij}. \ \textsf{5} \hspace{6mm}\textsf{Worowac} \end{array}$ 
	- $5$  Wprowadź kod.<br> $0627$  Wprowadź mies
- Wprowadź miesiąc i dzień.

$$
\# \quad \text{Yes} \quad \text{Naciśnij.}
$$

Poczekaj, aż ikona połączenia przestanie migać.

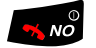

 $\sqrt[3]{100}$  Naciśnij, aby zakończyć procedurę. Informacja jest aktywna.

> 5 VACATION BACK Jun 27all.  $\mathbf{I}$

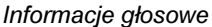

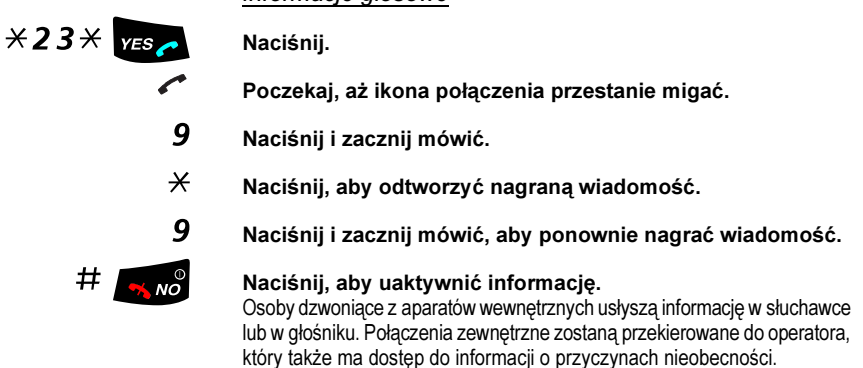

Uwaga: Aby sprawdzić udostępniane informacje, należy wybrać własny numer wewnętrzny.

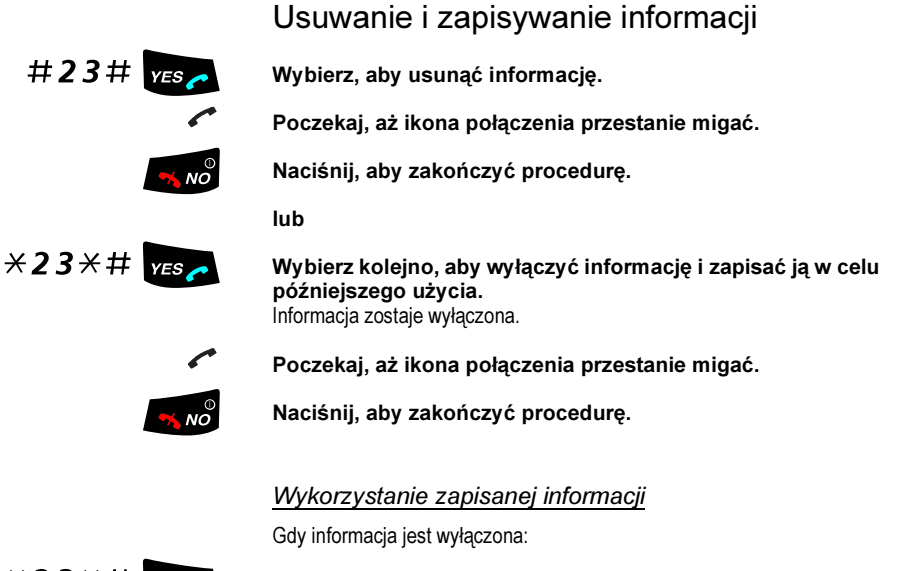

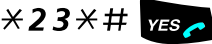

 $\angle$   $\angle$  23  $\angle$   $\pm$   $\angle$   $\angle$   $\angle$   $\angle$  Wybierz kolejno, aby uaktywnić zapisaną informację. Informacja jest aktywna.

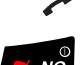

Naciśnij, aby zakończyć procedurę.

Poczekaj, aż ikona połączenia przestanie migać.
# <span id="page-36-1"></span>Wiadomości wewnętrzne

Gdy wybrany numer wewnętrzny jest zajęty lub nikt nie odpowiada, można wysłać prośbę o oddzwonienie lub wiadomość głosową. W tej sekcji znajdują się także informacje na temat nagrywania osobistych wiadomości głosowych i sposobu ich przesyłania.

### <span id="page-36-0"></span>Ochrona hasłem

Gdy system obsługi wiadomości jest otwierany po raz pierwszy (można to zrobić tylko z własnego telefonu), może pojawić się konieczność zmiany hasła, jeśli ma ono wartość domyślną (0000).

> Uwaga: W niektórych systemach można używać domyślnego hasła.

#### Postępuj zgodnie ze wskazówkami głosowymi.

Wprowadź nowe hasło, zatwierdź je i zapisz. Jeśli wprowadzone zostanie hasło domyślne, konieczne będzie ponowne wykonanie powyższej operacji.

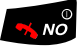

 $\sim_{\mathsf{NO}}$  Naciśnij, aby zakończyć procedurę.

#### lub

#### Kontynuuj korzystanie z funkcji obsługi wiadomości.

Aby ponownie zmienić hasło, można użyć systemu obsługi wiadomości lub funkcji ["Wybór hasła" na stronie 64](#page-63-0).

# Wysyłanie wiadomości

Wysyłanie wiadomości na numer wewnętrzny, gdy jest on zajęty lub nikt nie odpowiada.

### Oddzwanianie

Wysyłanie wiadomości typu zadzwoń do mnie.

 $9#$  Naciśnij, aby wysłać wiadomość.

#### Wiadomość głosowa

Wysyłanie wiadomości głosowej.

- 99 Naciśnij i zacznij mówić.<br>  $\angle$  Naciśnii aby odtworzyć i
	- $\frac{1}{10}$  Naciśnij, aby odtworzyć nagraną wiadomość.<br>9 Naciśnii i zacznii mówić, aby ponownie nagra
	- 9 Naciśnij i zacznij mówić, aby ponownie nagrać wiadomość.<br># Naciśnii, aby wysłać.
	- Naciśnij, aby wysłać.

# <span id="page-38-0"></span>Sprawdzanie i zapisywanie otrzymanych wiadomości

Odebranie wiadomości jest sygnalizowane na wyświetlaczu przez pojawienie się ikony wiadomości (koperty). Wiadomość oczekująca może być także sygnalizowana specjalnym sygnałem zgłoszenia centrali, jeśli telefon zostanie tak zaprogramowany. Wyświetlana jest także liczba wiadomości oczekujących w koleice.

Otrzymane wiadomości dzielą się na trzy kategorie:

- Nowe wiadomości (nieodsłuchane)
- Wiadomości odsłuchane
- Wiadomości zapisane

Wiadomości głosowe można także przesyłać na inne numery skrzynek głosowych (indywidualne lub wspólne). Patrz sekcja "Przesyłanie wiadomości [głosowej" na stronie 40.](#page-39-0)

> Uwaga: Wiadomości są usuwane z systemu po upływie pewnego czasu. Czas ten zależy od kategorii, do której należy wiadomość. Szczegółowe informacje na ten temat można uzyskać od administratora systemu.

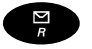

#### B Naciśnij, aby przejść do systemu wiadomości.

lub

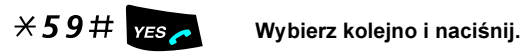

Uwaga: Możliwe jest zaprogramowanie numeru lub funkcji dla przycisku R/Wiadomość, ale pociąga to za sobą rezygnację ze standardowej funkcji tego przycisku, czyli otwierania systemu wiadomości. Aby ponownie korzystać z funkcji wiadomości oczekującej (funkcji domyślnej), należy ponownie wprowadzić numer otwierający system wiadomości. Patrz sekcja "Programowanie [numeru lub funkcji dla przycisku R/Wiadomość" na stronie 50](#page-49-0).

Otrzymane wiadomości można sprawdzać i zapisywać. Można zapisać maksymalnie 20 wiadomości. Wiadomości głosowe zostaną odtworzone. Wiadomości typu Zadzwoń do mnie powodują automatyczne nawiązanie połączenia z nadawcą (tych wiadomości nie można zapisywać).

> Uwaga: W przypadku niektórych konfiguracji przed pobraniem wiadomości należy wprowadzić hasło. Patrz sekcja "Zabezpieczenia" [na stronie 63.](#page-62-0)

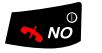

 $\frac{1}{2}$  Naciśnij, aby zakończyć procedurę.

# <span id="page-39-0"></span>Przesyłanie wiadomości głosowej

Odebrane wiadomości głosowe (znajdujące się w indywidualnej skrzynce głosowej) można przesyłać na inne numery skrzynek głosowych (indywidualne lub wspólne). Jeśli wiadomość głosowa ma zostać przesłana do indywidualnej skrzynki głosowej, numer skrzynki głosowej jest taki sam, jak numer wewnętrzny. Patrz także sekcja ["System poczty głosowej" na stronie 42.](#page-41-0)

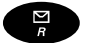

#### Naciśnii.

lub

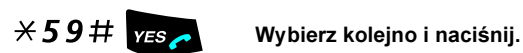

Uwagi:

W przypadku niektórych konfiguracji przed pobraniem wiadomości należy wprowadzić hasło. Patrz sekcja "Zabezpieczenia" na [stronie 63.](#page-62-0)

Możliwe jest zaprogramowanie numeru lub funkcji dla przycisku R/ Wiadomość, ale pociąga to za sobą rezygnację ze standardowej funkcji tego przycisku, czyli otwierania systemu wiadomości. Aby ponownie korzystać z funkcji wiadomości oczekującej (funkcji domyślnej), należy ponownie wprowadzić numer otwierający system wiadomości. Patrz sekcja "Programowanie numeru lub funkcji dla [przycisku R/Wiadomość" na stronie 50](#page-49-0).

#### Postępuj zgodnie ze wskazówkami głosowymi.

Można wysyłać zarówno nowe, jak i odsłuchane lub zapisane wiadomości głosowe.

> Uwaga: Przesyłana wiadomość jest kopią, tzn. można ją usunąć, nie usuwając wiadomości oryginalnej.

Aby wysłać wiadomość do innej skrzynki głosowej, należy ponownie wykonać powyższe czynności.

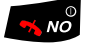

 $\sim$   $\sim$  Naciśnij, aby zakończyć procedurę.

# Dyktafon

Przy użyciu funkcji dyktafonu można nagrywać i odbierać osobiste wiadomości głosowe. Wiadomość z dyktafonu jest traktowana jak zwykła wiadomość. Informacje na temat pobierania wiadomości z dyktafonu można znaleźć w sekcji "Sprawdzanie i zapisywanie otrzymanych wiadomości" na [stronie 39.](#page-38-0)

#### Nagrywanie wiadomości

Aby rozpocząć nagrywanie:

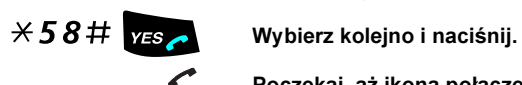

Poczekaj, aż ikona połączenia przestanie migać.

#### Nagraj wiadomość. Maksymalny czas zapisu wynosi 4 minuty i 15 sekund.

RECORDING

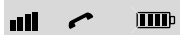

Wybierz jedną z poniższych opcji:

- $*$  Naciśnij, aby odtworzyć wiadomość.<br>9 Naciśnii i zacznii mówić, aby ponown
- 9 Naciśnij i zacznij mówić, aby ponownie nagrać wiadomość.<br>W Naciśnij, aby zakończyć nagrywanie i zapisać wiadomość.
- 
- Naciśnij, aby zakończyć nagrywanie i zapisać wiadomość.

# <span id="page-41-0"></span>System poczty głosowej

Osoby dzwoniące pod numer danego abonenta podczas jego nieobecności mogą zostawić wiadomość w jego indywidualnej skrzynce głosowej. Każdy abonent może także nagrać własne powitanie. Patrz sekcja ["Powitanie](#page-45-0)  [osobiste" na stronie 46.](#page-45-0)

Gdy system obsługi wiadomości jest otwierany po raz pierwszy (można to zrobić tylko z własnego telefonu), może pojawić się konieczność zmiany hasła, jeśli ma ono wartość domyślną (0000). Patrz sekcja "Ochrona hasłem" na [stronie 37.](#page-36-0)

System poczty głosowej stanowi część systemu obsługi wiadomości.

# System indywidualnej poczty głosowej

Osoby dzwoniące pod dany numer mogą zostawiać wiadomości w indywidualnej skrzynce głosowej.

### Włączanie

Przekierowanie numeru wewnętrznego na system poczty głosowej.

# $\angle 21\angle$  Wybierz kolejno.

 $\frac{\omega \omega}{\omega \omega}$  Wybierz numer systemu indywidualnej poczty głosowej. Informacje na temat zdefiniowanego numeru systemu poczty głosowej można uzyskać od administratora systemu.

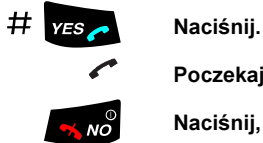

Poczekaj, aż ikona połączenia przestanie migać.

 $\sim_{\bullet}$  Maciśnij, aby zakończyć procedurę.

### **Wyłaczanie**

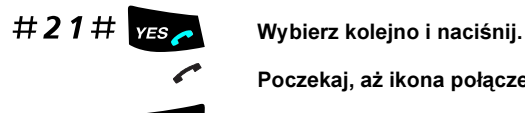

Poczekaj, aż ikona połączenia przestanie migać.

Naciśnij, aby zakończyć procedurę.

#### Wewnętrzne pobieranie wiadomości

Gdy na wyświetlaczu pojawi się ikona wiadomości:

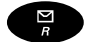

B Naciśnij, aby przejść do systemu wiadomości.

lub

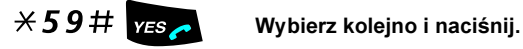

Patrz sekcja "Sprawdzanie i zapisywanie otrzymanych wiadomości" na [stronie 39.](#page-38-0)

> Uwaga: Możliwe jest zaprogramowanie numeru lub funkcji dla przycisku R/Wiadomość, ale pociąga to za sobą rezygnację ze standardowej funkcji tego przycisku, czyli otwierania systemu wiadomości. Aby ponownie korzystać z funkcji wiadomości oczekującej (funkcji domyślnej), należy ponownie wprowadzić numer otwierający system wiadomości. Patrz sekcja "Programowanie [numeru lub funkcji dla przycisku R/Wiadomość" na stronie 50](#page-49-0).

### Zewnętrzne pobieranie wiadomości

Aby pobrać wiadomości za pośrednictwem linii zewnętrznej:

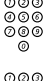

# ⊚⊚⊚<br><sup>⊚⊚⊚</sup> Wybierz numer swojej firmy.

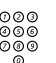

#### Wybierz numer systemu poczty głosowej.

Podczas tej procedury pojawi się prośba o wybranie numeru wewnętrznego i podanie hasła.

Z następujących funkcji skrzynki głosowej można korzystać także poza firmą:

- Zmiana hasła
- Sprawdzanie i zapisywanie otrzymanych wiadomości
- Przesyłanie wiadomości głosowej
- Wysyłanie wiadomości
- Powiadamianie na numer zewnętrzny
- Powitanie osobiste

## Powiadamianie na numer zewnętrzny

Dzięki tej funkcji system obsługi wiadomości może powiadomić abonenta o otrzymaniu nowych wiadomości głosowych. Można określić numer zewnętrzny, pod który system ma dzwonić w zaprogramowanym czasie lub natychmiast po otrzymaniu wiadomości.

> Uwaga: Funkcja ta może być ograniczona lub może nie być dostępna. Informacje na temat dostępności tej funkcji można uzyskać od administratora systemu.

Abonent może być powiadamiany na dwa sposoby (w zależności od ustawień systemu):

Powiadamianie z dostępem do skrzynki głosowej:

Odbiór powiadomienia jest potwierdzany za pomocą hasła (hasło musi być inne niż domyślne – 0000). Informacje na temat wyboru nowego hasła można znaleźć w sekcji ["Wybór hasła" na stronie 64](#page-63-0). Masz teraz pełny dostęp do systemu poczty głosowej.

Powiadamianie bez dostępu do skrzynki głosowej:

Usłyszysz krótką informację o tym, że ktoś zostawił wiadomość w skrzynce głosowej. Przyjęcie powiadomienia potwierdza się przez naciśnięcie dowolnego przycisku. Aby pobrać wiadomość, należy oddzwonić do systemu poczty głosowej.

> Uwaga: Jeśli odbiór powiadomienia nie zostanie potwierdzony w ustalonym czasie, połączenie zostanie przerwane i ponownie nawiązane później (informacje na temat zaprogramowanej liczby prób powiadomienia można uzyskać od administratora systemu).

#### *Programowanie*

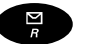

Naciśnii.

lub

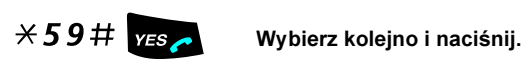

#### Uwagi:

W przypadku niektórych konfiguracji konieczne może być podanie hasła. Patrz sekcja ["Zabezpieczenia" na stronie 63](#page-62-0).

Możliwe jest zaprogramowanie numeru lub funkcji dla przycisku R/ Wiadomość, ale pociąga to za soba rezygnacje ze standardowej funkcji tego przycisku, czyli otwierania systemu wiadomości. Aby ponownie korzystać z funkcji wiadomości oczekującej (funkcji domyślnej), należy ponownie wprowadzić numer otwierający system wiadomości. Patrz sekcja "Programowanie numeru lub funkcji dla [przycisku R/Wiadomość" na stronie 50](#page-49-0).

#### Postępuj zgodnie ze wskazówkami głosowymi.

Istnieje możliwość zaprogramowania numeru zewnętrznego, pod który mają być wysyłanie powiadomienia, i czasu powiadamiania, jak również włączania lub wyłączania tej funkcji. Numer zewnętrzny (łącznie z cyframi dostępu do linii zewnętrznej) może składać się maksymalnie z 24 cyfr. Czas należy wprowadzić w formacie 24-godzinnym, np. godzinie 20:30 odpowiada wartość 2030. Wprowadzone wartości są automatycznie zaokrąglane do pełnych kwadransów, na przykład wartość 2013 zostanie zaokrąglona do wartości 2015.

> Uwaga: Numer, pod który ma być wysyłane powiadomienie, i czas powiadomienia należy zaprogramować przed włączeniem funkcji powiadamiania.

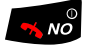

### $\sim$  Maciśnij, aby zakończyć procedurę.

# <span id="page-45-0"></span>Powitanie osobiste

W zależności od typu przekierowania, które ma być włączone, można zdefiniować trzy różne powitania osobiste. Przekierowanie może być włączane, gdy nikt nie odbiera lub gdy numer jest zajęty, albo jako przekierowanie indywidualne.

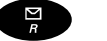

#### Naciśnij.

lub

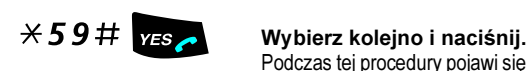

Podczas tej procedury pojawi się prośba o wybranie numeru wewnętrznego i podanie hasła.

> Uwaga: Możliwe jest zaprogramowanie numeru lub funkcji dla przycisku R/Wiadomość, ale pociąga to za sobą rezygnację ze standardowej funkcji tego przycisku, czyli otwierania systemu wiadomości. Aby ponownie korzystać z funkcji wiadomości oczekującej (funkcji domyślnej), należy ponownie wprowadzić numer otwierający system wiadomości. Patrz sekcja "Programowanie [numeru lub funkcji dla przycisku R/Wiadomość" na stronie 50](#page-49-0).

### 2 Naciśnij, aby skonfigurować powitanie osobiste.

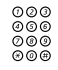

www<br>⊚⊚⊚<br>◎®◎ Wybierz jedną z poniższych opcji i postępuj zgodnie ze wskazówkami głosowymi.

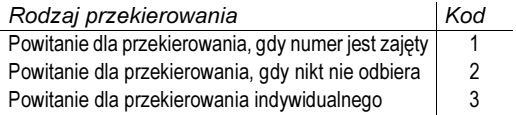

 $#$  Naciśnij, aby zapisać nagrane powitanie. Po włączeniu przekierowania nagrane powitanie zostanie odtworzone następnej osobie próbującej połączyć się z danym numerem.

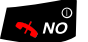

#### $\sim$   $\sqrt{\frac{9}{10}}$  Naciśnij, aby zakończyć procedurę.

Uwaga: Jeśli włączone jest przekierowanie z powitaniem osobistym, osoby dzwoniące usłyszą to powitanie zamiast informacji o przyczynie nieobecności.

# Numery skrócone

Dzięki numerom skróconym można wykonywać połączenia, naciskając tylko kilka przycisków. Często używane numery zewnętrzne są przechowywane w centrali jako wspólne numery skrócone.

Przyciskom od 0 do 9 można przypisać maksymalnie 10 indywidualnych numerów skróconych (najczęściej używanych osobistych numerów zewnętrznych).

# Wspólne numery skrócone

Numery zewnętrzne są przechowywane centralnie w systemie BusinessPhone. Wspólne numery skrócone można wybierać z dowolnego aparatu wewnętrznego, do którego są przypisane odpowiednie uprawnienia.

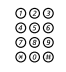

# Z Wybierz wspólny numer skrócony.

Odpowiedni numer można znaleźć w spisie.

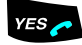

#### **ES**. Naciśnij, aby wykonać połączenie.

# Indywidualne numery skrócone

Najczęściej używane numery zewnętrzne można zaprogramować i szybko wybierać, używając przycisków od 0 do 9.

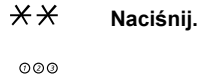

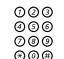

<sup>0000</sup><br>⊚⊚⊚ **Wybierz numer skrócony.**<br>©©© Numer z przedziału od 0 do 9.

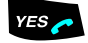

YES Naciśnij, aby wykonać połączenie.

Programowanie indywidualnego numeru skróconego

Sposób przypisywania numerów zewnętrznych przyciskom od 0 do 9.

\*51\* Przejdź do trybu programowania.

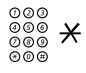

Wybierz numer skrócony (przyciski 0–9) i naciśnij przycisk.

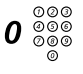

# $\bm{0} \overset{\odot \oslash \oslash }{\underset{\oslash \oslash \oslash }}$  Wybierz cyfry dostępu do linii zewnętrznej, a następnie wybierz numer.

Numer może składać się maksymalnie z 24 cyfr.

Uwaga: Jeśli sieć publiczna wymaga oczekiwania na drugi<br>sygnał zgłoszenia centrali, naciśnij przycisk <del>X</del>.

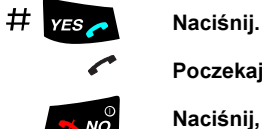

Poczekaj, aż ikona połączenia przestanie migać.

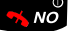

 $\sqrt{\omega}$  Naciśnij, aby zakończyć procedurę.

### Kasowanie określonego indywidualnego numeru **skróconego**

#51\* Naciśnij.

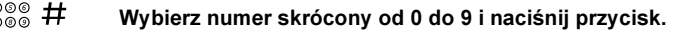

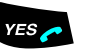

YES Naciśnij.

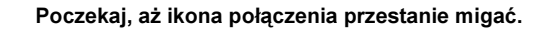

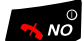

 $\sqrt[3]{100}$  Naciśnij, aby zakończyć procedurę.

#### Kasowanie wszystkich indywidualnych numerów skróconych

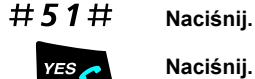

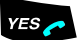

**YES Naciśnij.**<br>Sygnał potwierdzenia.

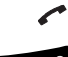

Poczekaj, aż ikona połączenia przestanie migać.

 $\sqrt[3]{N\phi}$  Naciśnij, aby zakończyć procedurę.

# Wybieranie według nazwy

Istnieje możliwość nawiązania połączenia z wybraną osobą poprzez wprowadzenie pierwszego znaku (znaków) imienia lub nazwiska, pod którym jest wpisana, a następnie przewinięcie listy w celu wyszukania danego nazwiska i numeru.

Przykład:

Chcesz zadzwonić do osoby o imieniu Ania (nr wewn. 123):

 ${\bf 5} \qquad$ Naciśnij i przytrzymaj, dopóki na wyświetlaczu nie pojawi się pierwsze imię rozpoczynające się na A.

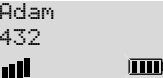

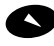

#### Przewijaj w dół listę imion, aż znajdziesz imię Ania.

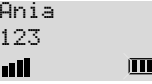

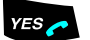

#### $\sum$  Zatwierdź. Zostanie wybrany numer Ania.

Uwaga: Aby przed wybraniem numeru przeprowadzić jego edycję, zamiast przycisku YES należy nacisnąć przycisk C/MUTE.

# <span id="page-49-0"></span>Programowanie numeru lub funkcji dla przycisku R/Wiadomość

Można zaprogramować często wybierany numer lub funkcję (w zależności od systemu).

Ścieżka: Settings » MessageKey » Mess.KeyNo

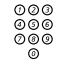

# ଡଡଡ<br><sup>ଡଡ®</sup> Wprowadź numer.

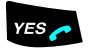

#### $\sqrt{ES}$  Naciśnij.

Uwaga: Można zaprogramować tylko jeden numer lub funkcję. Po wprowadzeniu zmiany domyślna funkcja bezpośredniego dostępu do systemu poczty przestanie działać. Aby ponownie korzystać z funkcji wiadomości oczekującej (funkcji domyślnej), należy ponownie wprowadzić numer otwierający system wiadomości.

# Funkcje grupowe

Podczas wspólnej pracy w grupie bardzo użyteczne mogą okazać się przedstawione poniżej funkcje pracy grupowej.

# Wywoływanie do grupy

Numer telefonu można dodać do jednej lub kilku grup wywoławczych. Wszystkim członkom grupy wywoławczej przypisany jest jeden wspólny numer w centrali. Można zaprogramować 16 grup wywoławczych. Każda grupa może mieć od 1 do 20 członków. Do grupy można włączyć numer wewnętrzny, konsolę operatora lub numer fikcyjny (grupa wywoławcza często bywa także nazywana grupą PBX lub grupą wyboru wolnego abonenta). Szczegółowe informacje na temat tej funkcji można uzyskać od administratora systemu.

> Uwaga: Do grupy wywoławczej (grupy wyboru wolnego abonenta) może należeć maksymalnie osiem numerów telefonów bezprzewodowych (w tym układów tandemowych).

Wywołania do grupy są kierowane do wolnych numerów wewnętrznych należących do grupy. Kolejność wywoływania numerów w grupie można zmienić w taki sposób, aby odpowiadała preferencjom użytkowników. Jeśli wszystkie numery członków grupy są zajęte, połączenie przychodzące jest ustawiane w kolejce. Jeśli nikt nie odbierze telefonu w zaprogramowanym czasie, połączenie zostanie przeniesione na zaprogramowany numer (np. na numer operatora).

> Uwaga: Jeśli wszystkie numery należące do grupy wywoławczej są zajęte, funkcja oddzwaniania i funkcja ingerencji w połączenie nie są dostępne.

### Logowanie

Aby można było odbierać wywołania do grupy, należy się najpierw zalogować.

Aby zalogować się w jednej grupie wywoławczej:

# $\angle$  28  $\angle$  Wybierz kolejno.<br>  $\frac{600}{600}$  Wprowadź kod g<br>  $\frac{600}{600}$  Informacie na temat :

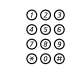

#### Wprowadź kod grupy wywoławczej.

Informacje na temat skonfigurowanego numeru można uzyskać od administratora systemu.

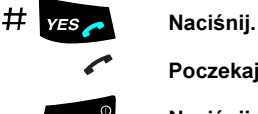

Poczekaj, aż ikona połączenia przestanie migać.

 $\sqrt{\frac{1}{N}}$  Naciśnij, aby zakończyć procedurę.

Aby zalogować się do wszystkich grup wywoławczych:

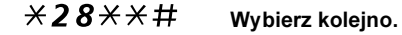

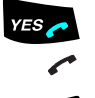

Naciśnii.

Poczekaj, aż ikona połączenia przestanie migać.

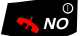

Naciśnij, aby zakończyć procedurę.

### Odbieranie połączeń

Istnieje możliwość wyświetlania informacji dotyczących wywoływania grupy. Jeśli na wyświetlaczu wymagany jest inny układ danych, należy skontaktować się z administratorem systemu.

Wywołania do grupy wyboru wolnego abonenta należy odbierać w zwykły sposób.

#### **Wylogowywanie**

Aby wylogować się z jednej grupy wywoławczej:

 $\#28\times$ <br>  $\underset{\underset{\tiny{0.00}}{\otimes 0}}{\text{Wybierz kolej}}$ <br>
Wprowadź kod grupy wywoławczej. Z Wprowadź kod grupy wywoławczej. Informacje na temat skonfigurowanego numeru można uzyskać od administratora systemu.

# $#$   $YFS \rightarrow$  Naciśnij.

Poczekaj, aż ikona połączenia przestanie migać.

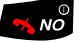

#### $\sqrt[3]{10}$  Naciśnij, aby zakończyć procedurę.

Uwaga: Jeśli użytkownik jest zalogowany w wielu grupach wywoławczych i wyloguje się z jednej grupy, na wyświetlaczu pojawi się następujący tekst:

#### PBX GROUP(S) LOGGED OUT

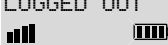

Aby wylogować się ze wszystkich grup wywoławczych:

 $#28 \times H$  Wybierz kolejno.<br>Was Naciśnii. Naciśnii.

Poczekaj, aż ikona połączenia przestanie migać.

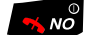

 $\sqrt{\omega}$  Naciśnij, aby zakończyć procedurę.

# Przejmowanie wywołań w grupie

Każdy członek grupy przejmowania wywołań może odebrać dowolne wywołanie kierowane do członków grupy. Wywołanie grupy można odebrać, wybierając specjalny numer odbiorczy. Informacje na temat skonfigurowanego numeru można uzyskać od administratora systemu.

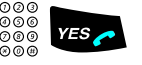

# 000<br>©©© YES → Wprowadź kod przejmowania wywołań w grupie i naciśnij.<br>©©©

# Wspólny dzwonek

Funkcja wspólnego dzwonka umożliwia odbieranie wywołania kierowanego do numeru wewnętrznego ustawionego jako wspólny dzwonek ze wszystkich numerów wewnętrznych w systemie (w tym z numeru operatora).

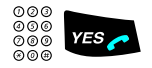

Z .i Wprowadź kod odbioru wywołania dla wspólnego dzwonka. Informacje na temat kodu odbioru wywołania dla wspólnego dzwonka można uzyskać od administratora systemu.

> Jeśli dwie lub więcej osób będzie jednocześnie próbowało odebrać wywołanie z numeru wspólnego dzwonka, odbierze je tylko pierwsza osoba. Pozostałe osoby usłyszą sygnał numer niedostępny. To samo stanie się, jeśli kod odbioru wywołania wspólnego dzwonka zostanie wybrany, gdy pod numerem wspólnego dzwonka nie będzie oczekiwało żadne wywołanie.

# Inne użyteczne funkcje

Korzystanie z opisanych tu funkcji umożliwia zwiększenie wydajności pracy dzięki możliwości ustawiania przypomnień o ważnych spotkaniach, zliczania kosztów rozmów zewnętrznych na różnych kontach rozliczeniowych i wielu innym udogodnieniom.

# Przypomnienie

Telefon można tak ustawić, aby przypominał o dowolnym terminie przypadającym w ciągu najbliższych 24 godzin (można ustawić kilka przypomnień).

### $\angle$  32 $\angle$  Wybierz kolejno.

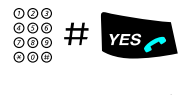

000<br>000 # YES Wybierz godzinę przypomnienia i naciśnij przycisk.<br>000 \* Codzine (00.22) : minuty (00.50) Godzina  $(00-23)$  + minuty  $(00-59)$ .

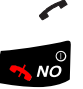

Poczekaj, aż ikona połączenia przestanie migać.

 $\sqrt{\omega}$  Naciśnij, aby zakończyć procedurę. O ustawionej godzinie telefon zadzwoni, przypominając o terminie.

> Uwaga: Sygnał zajętości oznacza, że dla danego numeru wewnętrznego nie można ustawić przypomnienia.

### Anulowanie przypomnienia

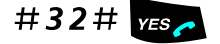

#32# YESA. Wybierz kolejno i naciśnij. Wszystkie ustawienia zostaną anulowane.

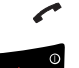

Poczekaj, aż ikona połączenia przestanie migać.

Naciśnij, aby zakończyć procedurę.

## Automatyczny operator

Funkcja automatycznego operatora umożliwia odtwarzanie dla abonentów wewnętrznych i zewnętrznych instrukcji głosowych dotyczących dostępnych opcji. Instrukcje głosowe będą prowadzić abonentów krok po kroku do wybranego celu.

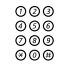

# Z Wybierz numer automatycznego operatora.

Informacje na temat numeru automatycznego operatora w centrali można uzyskać od administratora systemu.

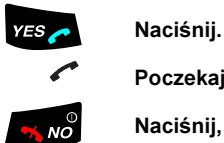

Poczekaj, aż ikona połączenia przestanie migać.

 $\frac{1}{2}$  Naciśnij, aby zakończyć procedurę.

## Domofon

Funkcja domofonu umożliwia monitorowanie wejścia do firmy. Posługując się telefonem, można otwierać zamek w drzwiach wejściowych.

### Odbieranie połączeń z domofonem

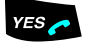

.i Naciśnij. Zostanie zestawione połączenie głosowe z osobą dzwoniącą domofonem.

#### Otwieranie drzwi

Po odpowiedzi na dzwonek domofonu można otworzyć drzwi, wykonując zapytanie na numer w centrali odpowiadający za otwieranie drzwi.

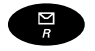

#### Naciśnii.

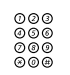

# Z Wybierz numer otwierania drzwi.

Informacje na temat tego numeru można uzyskać od administratora systemu.

# <span id="page-56-0"></span>Kod konta rozliczeniowego

Dzięki tej funkcji kosztami rozmów telefonicznych można obciążać różne konta. W zależności od konfiguracji systemu można posługiwać się tylko kodami kont rozliczeniowych ze zweryfikowanej listy lub własnymi numerami kont rozliczeniowych. Należy pamiętać o następujących warunkach:

- Przy użyciu zweryfikowanego kodu konta rozliczeniowego można ograniczyć wykonywanie połączeń z numerami zewnętrznymi (ale nie z określonym numerem lub obszarem). Każda osoba uprawniona do wykonywania połączeń zewnętrznych otrzyma numer konta rozliczeniowego, którego będzie musiała używać przy wykonywaniu połączeń zewnętrznych.
- Zweryfikowane kody kont składają się z maksymalnie 10 cyfr.
- Własne kody kont składają się z maksymalnie 15 cyfr.

Z kodów kont rozliczeniowych można korzystać także za pośrednictwem funkcji DISA. Patrz sekcja "Bezpośredni dostęp do systemu z zewnątrz (DISA)" [na stronie 58](#page-57-0).

Zweryfikowany lub własny kod konta rozliczeniowego

Przed wykonaniem połączenia:

### $*9*$  Wybierz kolejno.

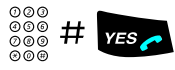

wew wordz kod konta rozliczeniowego i naciśnij przycisk.<br>⊚⊚⊚ # Można używać cyfr 0–9. Zabrzmi wewnętrzny sygnał zgłoszenia centrali. Wykonaj połączenie z numerem zewnętrznym.

# <span id="page-57-0"></span>Bezpośredni dostęp do systemu z zewnątrz (DISA)

Jeśli podczas pracy poza biurem zaistnieje konieczność przeprowadzenia służbowej rozmowy telefonicznej, można połączyć się z firmą i wykorzystać centralę prywatną firmy do nawiązania tego połączenia. W ten sposób użytkownik ponosi tylko koszt połączenia z firmą. Pozostałymi kosztami zostanie automatycznie obciążony numer wewnętrzny lub projekt związany z danym kontem.

> Uwaga: Aby włączyć tę funkcję, należy zmienić domyślne hasło z 0000 na własne. Informacje na temat kodu, którego należy użyć, i sposobu zmiany hasła można znaleźć w sekcji "**Wybór hasła"** na [stronie 64.](#page-63-0)

Istnieje także możliwość przekierowywania wywołań z numeru wewnętrznego na numer zewnętrzny. Patrz sekcja ["Przeniesienie wywołania" na stronie 27](#page-26-0). Podczas tej procedury pojawi się prośba o podanie hasła.

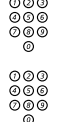

Wybierz numer firmy.

www<br>⊚⊚⊚<br>© Ma**stępnie wybierz numer DISA**<br>© Informacje na temat numeru DISA można uzyskać od administratora systemu.

Uwaga: Aby zarejestrować połączenie pod danym kodem konta rozliczeniowego, przed wprowadzeniem numeru zewnętrznego należy wykonać czynności dotyczące kodu konta rozliczeniowego opisane w sekcji ["Kod konta rozliczeniowego" na stronie 57.](#page-56-0)

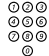

#### Wybierz numer zewnętrzny.

#### lub

Użyj funkcji przekierowania wywołania na numer zewnętrzny. Odpowiednia procedura znajduje się w sekcji "Przeniesienie wywołania" na [stronie 27](#page-26-0).

> Uwaga: Po zaprogramowaniu nowego numeru przekierowania należy pamiętać o usunięciu go po powrocie do biura.

# Układ tandemowy

Układ tandemowy stanowi jednostkę, która składa się z dwóch telefonów przypisanych do tego samego numeru w centrali. Jeden z nich jest zdefiniowany jako nadrzędny, a drugi jako podrzędny.

Funkcja ułatwia komunikację tym użytkownikom, którzy na przykład mają telefon przewodowy na biurku (telefon  $n$ adrzedny), ale często poruszają się po budynku firmy z własnym telefonem bezprzewodowym (telefonem podrzędnym). Poniżej przedstawiono obsługę układu tandemowego.

### Włączanie układu tandemowego

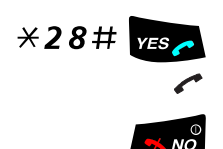

 $\angle$  28#  $\frac{1}{\angle}$  Wybierz kolejno, aby zalogować telefon podrzędny.

Poczekaj, aż ikona połączenia przestanie migać.

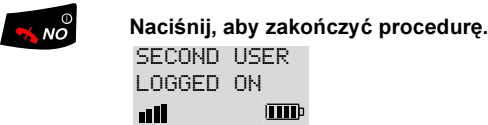

W przypadku połączeń przychodzących:

• Oba telefony są traktowane jako jedna linia.

W przypadku połączeń wychodzących:

• Oba telefony są traktowane jako dwie różne linie.

### Wyłączanie układu tandemowego

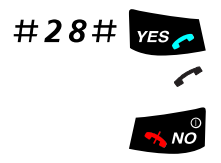

 $\#28\#$   $\frac{1}{100}$  Wybierz kolejno, aby wylogować telefon podrzędny.

Poczekaj, aż ikona połączenia przestanie migać.

Naciśnij, aby zakończyć procedurę.

W przypadku połączeń przychodzących:

• Nie można połączyć się z telefonem podrzędnym, a telefon nadrzędny pracuje jak zwykły aparat.

W przypadku połączeń wychodzących:

• Oba telefony są traktowane jako dwie różne linie.

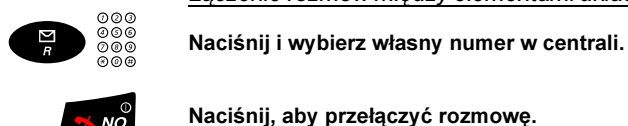

Łączenie rozmów między elementami układu tandemowego

Naciśnij, aby przełączyć rozmowę.

# Połączenia sieciowe

Sieć stanowi połączenie kilku siedzib danej firmy. Połączenie takie można zestawić za pośrednictwem łączy dzierżawionych, linii publicznych, sieci lokalnej LAN lub sieci rozległej WAN. Szczegółowe informacje dotyczące połączeń sieciowych można uzyskać od administratora systemu.

# Połączenia IP

Połączenia IP są to połączenia wewnętrzne realizowane za pośrednictwem sieci wewnętrznej (LAN lub WAN). Dane i głos są przesyłane tą samą linią. Jeśli użytkownik ma połączenie z siecią wewnętrzną, połączenie IP jest zestawiane automatycznie. Aby obciążenie sieci było minimalne, jakość przesyłanego głosu jest obniżana.

Jeśli jakość głosu jest zbyt niska, można przerwać połączenie IP i przełączyć się na połączenie innego typu (w sieci alternatywnej). Przełączenie z sieci IP do innej sieci odbywa się w trakcie połączenia, więc nie trzeba się rozłączać.

Aby przełączyć się z połączenia IP na połączenie innego typu:

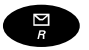

#### Naciśnii.

 $*61*$  Wybierz kolejno.<br>Podczas tej procedury połączenie jest zawieszane. Po przełączeniu zostanie wyemitowany specjalny sygnał wywołania, a połączenie zostanie wznowione w sieci innego typu.

> Uwaga: Przełączenie z sieci IP do sieci innego typu jest możliwe tylko wtedy, gdy pierwotne połączenie jest połączeniem IP. W przeciwnym wypadku zostanie wyemitowany sygnał blokady.

# Blokada klawiatury

Nosząc telefon w kieszeni, można przypadkowo nacisnąć przyciski i wykonać połączenie. Aby temu zapobiec, można zablokować działanie przycisków, korzystając z opcji AutoKeyLock.

### Włączanie i wyłączanie blokady klawiatury

Ścieżka: Settings » AutoKeyLock

AutoKeyLock Wybierz.

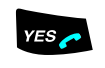

<u>የ</u>

.i Naciśnij. Zostanie wyświetlone bieżące ustawienie.

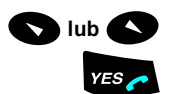

 $\blacktriangleright$  lub  $\blacktriangleright$  Wybierz odpowiednie ustawienie.

Naciśnij, aby potwierdzić.

Uwaga: Po włączeniu funkcji Key Lock nie naciskaj przycisków przez 30 sekund. Po upłynięciu czasu blokowania działanie przycisków jest zablokowane, a na wyświetlaczu pojawia się symbol klucza.

Gdy blokada jest włączona, przyciski są zablokowane i nie można korzystać z telefonu. Po naciśnięciu przycisku wyświetlany jest komunikat Press \* to unlock keys.

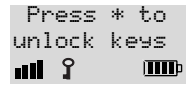

Jeśli zajdzie potrzeba odebrania połączenia przy zablokowanej klawiaturze, można je odebrać jak zwykle, bez konieczności wyłączania blokady klawiatury. Po zakończeniu rozmowy klawiatura jest ponownie blokowana.

### Tymczasowe odblokowanie przycisków

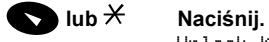

Unlock Keypad? pojawi się na wyświetlaczu.

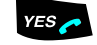

Naciśnij, aby wyłączyć blokadę klawiatury. Symbol klucza znika, a przyciski znowu działają.

# Blokada telefonu

Można chronić swój telefon przed nieuprawnionym użytkowaniem lub przed dodawaniem i usuwaniem subskrypcji w sieci telefonicznej. Obie te funkcje są domyślnie wyłączone. Patrz także sekcja ["Kod PIN" na stronie 5](#page-4-0).

### Zabezpieczenie przed nieupoważnionym użytkowaniem

Można ustawić opcje telefonu tak, aby po jego włączeniu konieczne było wprowadzenie kodu PIN.

Ścieżka: Settings » PhoneLock » PowerOn

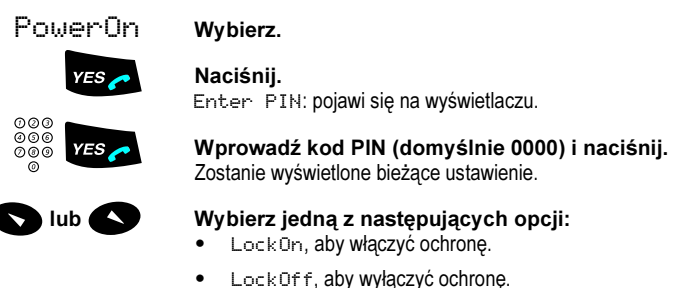

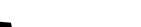

YES Naciśnij, aby potwierdzić.

#### Zabezpieczanie przed dodawaniem lub usuwaniem subskrypcji

Można ustawić opcje telefonu tak, aby przy dodawaniu lub usuwaniu subskrypcji w sieci telefonicznej trzeba było wprowadzić kod PIN.

Ścieżka: Settings » PhoneLock » Subscript

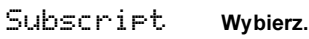

# **YES Naciśnij.**<br>Enter PIN: pojawi się na wyświetlaczu.

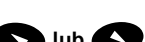

ooo<br>⊘oo Y=s . Wprowadź kod PIN (domyślnie 0000) i naciśnij. Zostanie wyświetlone bieżące ustawienie.

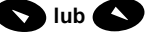

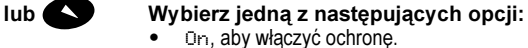

Off, aby wyłączyć ochronę.

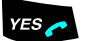

### **ES ANACISA Naciśnij, aby potwierdzić.**

# <span id="page-62-0"></span>**Zabezpieczenia**

Można zablokować wybieranie określonych numerów z danego numeru wewnętrznego, aby uniemożliwić osobom nieupoważnionym korzystanie z tego numeru. Jest to przydatne na przykład w sytuacji, gdy połączenia z numerami zewnętrznymi obciążają określony kod konta rozliczeniowego.

# Zamknięcie linii abonenckiej

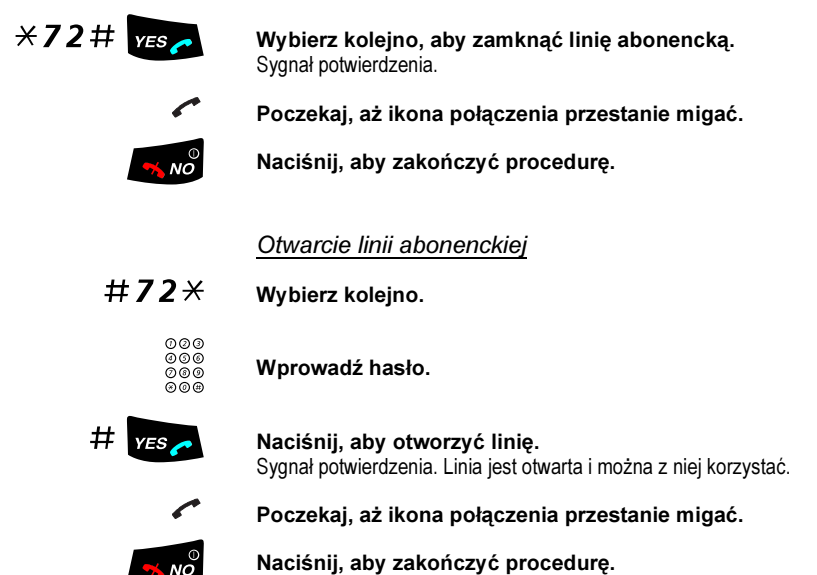

# <span id="page-63-0"></span>Wybór hasła

Czterocyfrowe hasło może mieć następujące funkcję: zabezpieczanie telefonu przed korzystaniem z niego przez osoby nieupoważnione, wykonywanie połączeń z numerami zewnętrznymi z zamkniętej linii abonenckiej, otwieranie systemu wiadomości i korzystanie z funkcji DISA.

> Uwaga: Gdy system obsługi wiadomości jest otwierany po raz pierwszy, może pojawić się konieczność zmiany hasła, jeśli ma ono wartość domyślną (0000). Poniższa procedura jest wykonywana bezpośrednio w systemie obsługi wiadomości. Patrz sekcja ["Wiadomości wewnętrzne" na stronie 37](#page-36-1).

### $\#X$ 72 $\mathcal{X}$  Wybierz kolejno, aby wprowadzić nowe hasło.

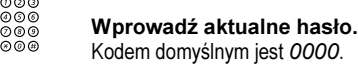

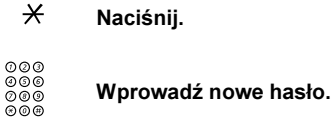

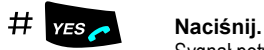

Sygnał potwierdzenia.

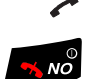

Poczekaj, aż ikona połączenia przestanie migać.

 $\frac{1}{2}$  Maciśnij, aby zakończyć procedurę.

# Korzystanie z zamkniętej linii abonenckiej

Aby wykonać połączenie, można tymczasowo obejść zamknięcie numeru wewnętrznego.

Obejście zamknięcia własnego numeru wewnętrznego

### $*72*$  Wybierz kolejno.

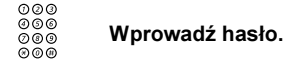

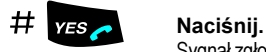

Sygnał zgłoszenia centrali. Można teraz wykonać jedno połączenie ze swojego numeru wewnętrznego.

### Korzystanie z zamkniętej linii innego numeru wewnętrznego

Dzięki tej funkcji można wykonać połączenie, posługując się zamkniętą linią innego abonenta i swoim hasłem.

- $*72*$  Wybierz kolejno.<br>  $\begin{array}{r}\n\circ\circ\circ\\
\circ\circ\circ\\
\circ\circ\\
\circ\circ\\
\circ\circ\circ\\
\circ\circ\end{array}$  Wprowadź hasło
	- Wprowadź hasło.
		-

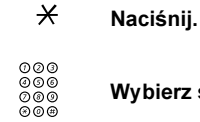

### Wybierz swój numer wewnętrzny.

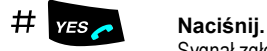

Sygnał zgłoszenia centrali. Można teraz wykonać jedno połączenie z zamkniętej linii.

# Zestawianie najtańszych połączeń

Funkcja zestawiania najtańszych połączeń (LCR) umożliwia automatyczny wybór najtańszego sposobu nawiązania połączenia z wybranym numerem zewnętrznym. Informacje o tym, czy ta funkcja jest zainstalowana w systemie, można uzyskać od administratora systemu. Jeśli numer wewnętrzny jest skonfigurowany do współpracy z funkcją LCR, każde wywołanie numeru zewnętrznego jest analizowane i wybieranie jest najtańsze połączenie.

### Korzystanie z zestawiania najtańszych połączeń

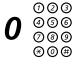

 $\bm{0}$   $\overset{\otimes\otimes\otimes}{\underset{\otimes\otimes\otimes}{\otimes}}$  Wybierz cyfry dostępu do linii zewnętrznej, a następnie numer zewnętrzny.

Jest to najczęstszy sposób wykonywania połączenia z numerem zewnętrznym.

### Wywoływanie funkcji zestawiania najtańszych połączeń

Jeśli w systemie jest zainstalowana funkcja LCR, ale dany numer wewnętrzny nie iest skonfigurowany w taki sposób, aby korzystał z niej automatycznie, można jej użyć, wybierając kod funkcji LCR przed wybraniem numeru zewnętrznego.

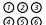

# $\frac{\omega\omega\omega}{\omega\omega}$  Wprowadź kod funkcji LCR.

Informacje na temat kodu funkcji LCR można uzyskać od administratora systemu.

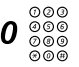

# 0 Z Wybierz cyfry dostępu do linii zewnętrznej, a następnie numer zewnętrzny.

# Spis telefonów

Telefon jest wyposażony w osobistą książkę telefoniczną (spis telefonów), w której można zapisać do 100 pozycji (nazw i numerów). Za pomocą funkcji menu PhoneBook można korzystać ze spisu telefonów i zmieniać jego zawartość.

Wszystkie nazwy w spisie telefonów są ułożone w porządku alfabetycznym. W spisie telefonów można umieszczać dowolne nazwy i numery.

#### Uwagi:

Dla telefonu DT290 nie istnieje możliwość pobrania wstępnie przygotowanego spisu telefonów.

Numery w spisie telefonów mogą składać się maksymalnie z 24 cyfr.

Nazwiska (nazwy) znajdujące się w spisie telefonów mogą składać się maksymalnie z 12 znaków.

Gdy telefon sygnalizuje, że spis telefonów jest pełny, aby dodać nową pozycję, należy usunąć jedną z istniejących.

### Korzystanie ze spisu telefonów

Spis umożliwia dostęp do nazwisk i numerów znajdujących się w spisie telefonów.

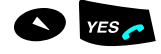

**Mars endealer State State Przejdź do opcji PhoneBook.** 

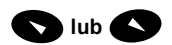

L lub M Za pomocą przycisków strzałek wybierz odpowiednią opcję.

# Wykonywanie połączenia

W spisie telefonów można wyszukiwać nazwy lub numery telefonów. Po otwarciu spisu telefonów:

Ścieżka: PhoneBook » Find&Call

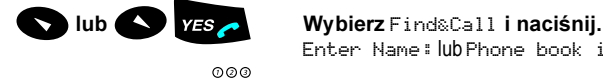

Enter Name: lub Phone book is empty pojawi się na wyświetlaczu.

### Z Naciśnij przycisk litery, która odpowiada pierwszej literze szukanego imienia lub nazwiska.

Informacje na temat wpisywania tekstu znajdują się w sekcji "Wpisywanie [tekstu" na stronie 73](#page-72-0).

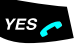

#### Naciśnij, aby potwierdzić.

Zostanie wyświetlone pierwsze imię lub nazwisko rozpoczynające się od wprowadzonej litery.

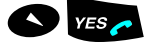

### WES AN. Przewiń listę w dół, aby znaleźć odpowiednie imię lub nazwisko i naciśnij.

Zostanie wybrany numer.

Uwaga: Informacje na temat nawiązywania połączeń z listy połączeń (CallList) można znaleźć w sekcjach "Lista połączeń [\(CallList\)" na stronie 16](#page-15-0) i "Ponowne wybieranie numeru z listy [połączeń" na stronie 20.](#page-19-0)

# Dodawanie nazwiska lub numeru

Aby wprowadzać nowe nazwy i numery do spisu telefonów, można korzystać z opcji AddNew. Po otwarciu spisu telefonów:

Ścieżka: PhoneBook » Store » AddNew

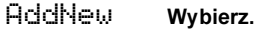

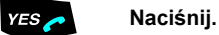

Enter Name: lub Phone book Full pojawi się na wyświetlaczu. Drugi z tych komunikatów oznacza, że spis telefonów jest zapełniony i należy najpierw usunąć jeden z wpisów, aby można było dodać nowy.

Enter Name: Jan\_ all -**THIP** 

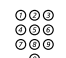

www<br>⊚⊚⊚<br>© Mpr**owadź imię lub nazwisko.**<br>© Miformacje na temat wpisywania tekstu znajdują się w sekcji "Wpisywanie [tekstu" na stronie 73](#page-72-0).

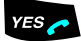

**YES Naciśnij, aby potwierdzić.**<br>EnterNumber: pojawi się na wyświetlaczu.

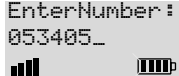

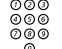

Wprowadź numer telefonu.

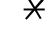

#### $\mathcal H$  Naciśnij, jeśli niezbędne jest oczekiwanie na drugi sygnał zgłoszenia centrali.

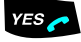

#### **ES** Naciśnij, aby potwierdzić. Nazwisko i numer zostaną zapisane w spisie telefonów.

# Zmiana nazwiska lub numeru

Opcja Edit umożliwia zmianę nazwisk i numerów w spisie telefonów. Po otwarciu spisu telefonów:

Ścieżka: PhoneBook » Find&Edit » Edit

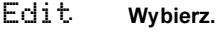

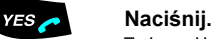

Enter Name: pojawi się na wyświetlaczu.

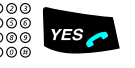

o⊚o<br>⊚⊚⊚ **YES – Wprowadź pierwszą literę imienia lub nazwiska i naciśnij.**<br>⊚⊚⊚ – Zostanie wyświetlone pierwsze imię lub nazwisko rozpoczynające się od wprowadzonej litery.

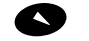

Przewiń listę w dół, aby znaleźć właściwy wpis.

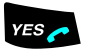

 $YES \rightarrow$ Naciśnij raz, aby poddać edycji znalezione imię lub nazwisko.

Uwaga: Naciśnij dwukrotnie przycisk YES, aby zmienić numer.

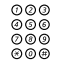

Z Popraw nazwisko lub numer.

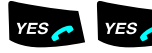

#### $YES \rightarrow YES \rightarrow$  Naciśnij, aby potwierdzić.

Uwaga: Jeśli został zmieniony numer, należy nacisnąć przycisk YES tylko raz.

# Usuwanie nazwiska lub numeru

Można także usuwać nazwiska i związane z nimi numery telefonów ze spisu telefonów.Po otwarciu spisu telefonów:

Ścieżka: PhoneBook » Find&Edit » Delete

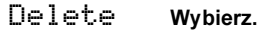

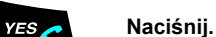

Enter Name: pojawi się na wyświetlaczu.

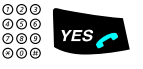

o⊚o<br>⊚⊚⊚ **YES – Wprowadź pierwszą literę imienia lub nazwiska i naciśnij.**<br>⊚⊚⊚ – Zostanie wyświetlone pierwsze imię lub nazwisko rozpoczynające się od wprowadzonej litery.

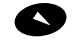

Przewiń listę w dół, aby znaleźć właściwy wpis.

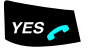

YES . Naciśnij, aby usunąć nazwisko i numer. Nazwisko i numer zostaną usunięte ze spisu telefonów.

Usuwanie wszystkich nazwisk i numerów

Ścieżka: PhoneBook » DeleteAll

DeleteAll Wybierz.

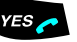

**YES Naciśnij.**<br>Delete? pojawi się na wyświetlaczu.

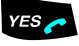

YES Naciśnij, aby potwierdzić. Wszystkie nazwiska i numery zostaną usunięte ze spisu telefonów.

# Dodawanie numerów z listy połączeń

Na liście połączeń telefonu można przechowywać do 20 numerów (wybieranych, odebranych i nieodebranych). Za pomocą funkcji AddCallList można dodawać te numery do spisu telefonów.

Opcja menu AddCallList pojawia się tylko wtedy, gdy istnieją numery, które można wybrać ponownie. Po otwarciu spisu telefonów:

Ścieżka: PhoneBook » Store » AddCalll ist

AddCallList Wybierz.

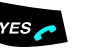

**YES**<br>Zostanie wyświetlona lista numerów. Jeśli pojawi się komunikat Phone book Full, należy najpierw usunąć jedną z pozycji ze spisu telefonów, aby można było dodać nowy wpis.

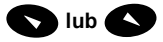

#### L lub M Przewijaj listę numerów, aż znajdziesz numer, który chcesz zachować.

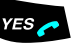

**YES Naciśnij.**<br>Enter Name: pojawi się na wyświetlaczu.

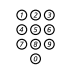

# ooo<br>⊚oo Wprowadź imię lub nazwisko.

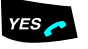

**YES ANACIŚNIJ.**<br>Edit Number: pojawi się na wyświetlaczu. Wyświetlany będzie numer, który ma być dodany.

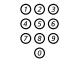

# ⊚⊚⊚<br>⊚⊚⊚ W razie potrzeby można przeprowadzić edycję tego numeru.

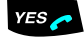

ves **Aleciśnij, aby potwierdzić.**<br>Nazwisko i numer zostaną zapisane w spisie telefonów.
# <span id="page-72-0"></span>Wpisywanie tekstu

Znaki, które można wprowadzać, znajdują się nad każdym przyciskiem. Tekst wpisuje się przy użyciu klawiatury. Poniżej objaśniono sposób wpisywania tekstu w przypadku dodawania nowego nazwiska do spisu telefonów.

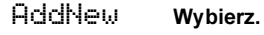

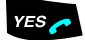

ves **Alecciónij.**<br>Telefon zostanie automatycznie przełączony w tryb wpisywania tekstu.

Przykład (aby napisać NOWAK):

- 66 Naciśnij, aby uzyskać N.<br>666 Naciśnii aby uzyskać O
- igy Maciśnij, aby uzyskać O.<br>1966 Naciśnii, aby uzyskać W
	- 9 Naciśnij, aby uzyskać W.<br>2 Naciśnii aby uzyskać A
- 2 Naciśnij, aby uzyskać A.<br>55 Naciśnij, aby uzyskać K.
- 55 Naciśnij, aby uzyskać K.<br><u>Yesena Maciśnij, aby potwierdzić</u>

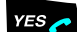

Naciśnij, aby potwierdzić edycję i zamknąć menu.

## Przyciski sterujące

Podczas wprowadzania nazwiska lub numeru można używać poniższych przycisków sterujących i nawigacyjnych:

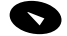

## L Przesunięcie kursora w lewo.

Uwaga: Dłuższe przytrzymanie powoduje przejście na początek tekstu.

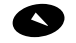

## **N** Przesuniecie kursora w prawo.

Uwaga: Dłuższe przytrzymanie powoduje przejście na koniec tekstu.

## $\angle{\mathsf{F}}$  Przełączanie między wielkimi a małymi literami.

Uwaga: Naciśnięcie tego przycisku i przytrzymanie przez czas powyżej 1 sekundy spowoduje dodanie pauzy oczekiwania na sygnał zgłoszenia centrali.

1 Naciśnij, aby wprowadzić spację.

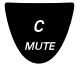

c kaciśnij, aby poprawić błędną pozycję.

## <span id="page-73-0"></span>Znaki specjalne

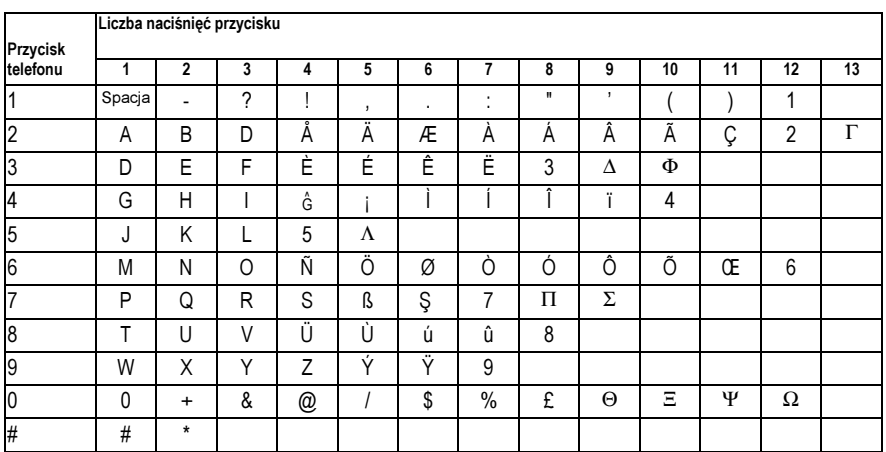

W poniższej tabeli opisano sposób wprowadzania znaków specjalnych.

Uwaga: W zależności od wybranego języka menu mogą być dostępne inne znaki, co oznacza, że kolejność znaków może różnić się od powyższej.

## Przykładowe znaki specjalne:

## 8 Aby wprowadzić literę Ü, naciśnij przycisk 8 (cztery razy).

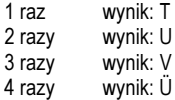

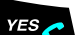

YES Naciśnij, aby potwierdzić edycję i zamknąć menu.

# <span id="page-74-1"></span>Ustawienia

W tej sekcji znajdują się informacje na temat ustawiania głośności, zmiany sygnalizacji połączenia przychodzącego, dostosowania wyświetlacza, zmiany języka oraz przywracania ustawień domyślnych telefonu DT290.

# <span id="page-74-0"></span>Regulacja głośności

Można dostosować głośność słuchawki lub głośność głośnika w trybie urządzenia głośnomówiącego, a także głośność dzwonka. Do regulacji głośności służą przyciski głośności, ich lokalizacja podana jest w sekcji "Opis" [na stronie 8](#page-7-0).

Informacje na temat włączania i wyłączania mikrofonu, dzwonka lub sygnału ostrzegawczego znajdują się w sekcji ["Podczas połączeń" na stronie 23.](#page-22-0)

## Regulacja głośności głośnika w trybie urządzenia głośnomówiącego

 $\blacktriangle$  lub  $\blacktriangledown$  Naciśnij, aby ustawić głośność w słuchawce podczas połączenia.

Regulacji głośności można również dokonać, nie prowadząc rozmowy:

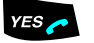

**YES**<br>Usłyszysz sygnał zgłoszenia centrali.

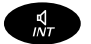

> Naciśnij.

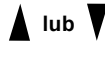

▲ lub ▼ Naciskaj, słuchając sygnału.<br>Głośność sygnału zgłoszenia centrali będzie się zmieniać.

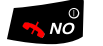

Naciśnij, aby zrezygnować z regulacji głośności.

## Regulacja głośności w słuchawce

 $\blacktriangle$  lub  $\blacktriangledown$  Naciśnij, aby ustawić głośność w słuchawce podczas połączenia.

Regulacji głośności można również dokonać, nie prowadząc rozmowy:

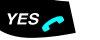

# ves **Aleciśnij.**<br>Usłyszysz sygnał zgłoszenia centrali.

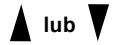

## $\mathsf{I}$  U Naciskaj, słuchając sygnału. Głośność sygnału zgłoszenia centrali będzie się zmieniać. Jeśli poziom głośności w słuchawce osiągnie wartość maksymalną lub minimalną, odezwie

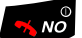

 $\sqrt{\frac{1}{2}}$  Naciśnij, aby zrezygnować z regulacji głośności.

## <span id="page-75-0"></span>Regulacja głośności dzwonka

się sygnał ostrzegawczy.

Ścieżka: Settings » Alerts » RingVolume

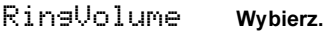

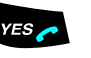

### Naciśnii. Zostanie wyświetlony słupek poziomu głośności.

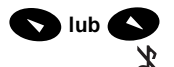

lub **Maciśnij, aby zwiększyć lub zmniejszyć głośność.**<br> **Jeśli** poziom głośności będzie minimalny (dzwonek wyłączony na stałe), na wyświetlaczu pojawi się ikona wyłączenia dzwonka.

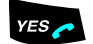

## .i Naciśnij, aby potwierdzić.

Wyłączanie dźwięku dzwonka na stałe

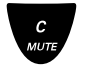

### < Naciśnij, kiedy telefon jest w stanie spoczynku. Silent on?

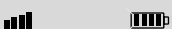

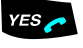

**YES Naciśnij.**<br>Na wyświetlaczu pojawi się ikona wyłączenia dzwonka.

Uwaga: Jeśli dźwięk dzwonka jest wyłączony na stałe, a dla alarmu wibracyjnego wybrano opcję On IfSilent, alarm wibracyjny włącza się, kiedy telefon dzwoni. Patrz sekcja "Alarm wibracyjny" [na stronie 78.](#page-77-0)

Aby ponownie włączyć dzwonek:

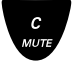

c<br>
Maciśnij krótko.<br>
Ikona wyłączenia dzwonka zniknie z wyświetlacza.

# <span id="page-76-0"></span>Dźwięki i melodie dzwonka

Dźwięk dzwonka dla każdego typu rozmowy można zmienić na inny dźwięk lub zaprogramowaną melodię. Dla każdego typu sygnału można wybierać spośród czterech dźwięków dzwonka lub sześciu melodii.

## Ustawianie dźwięku dzwonka

Ścieżka: Settings » Alerts » RingType » Internal/External/ CallBack/Message

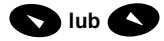

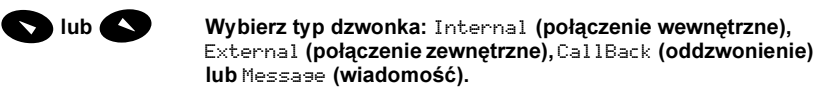

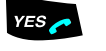

**YES**<br>Zostanie wyświetlone i wyemitowane aktualne ustawienie.

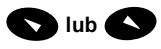

Iub Mybierz dźwięk Low (niski), Medium (średni), High (wysoki), Mixed (mieszany) lub Melody (melodia, 1 – 6). Wybrany dźwięk zostanie odtworzony przez telefon. Opcje Low, Medium, High i Mixed odnoszą się do wysokości dźwięku.

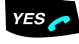

ves **Alecciónii, aby potwierdzić.**<br>W poniższej tabeli zebrano tytuły dostępnych melodii.

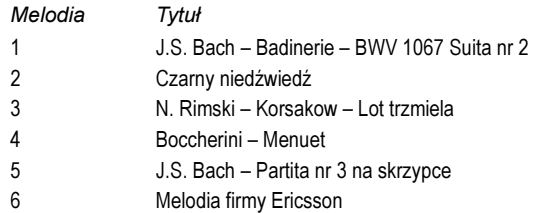

# <span id="page-77-2"></span>Dzwonek dyskretny

W trybie dzwonka dyskretnego dzwonienie rozpoczyna się przy najniższym słyszalnym poziomie głośności. z czasem staje się coraz głośniejsze.

Ścieżka: Settings » Alerts » DiscreetRng

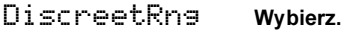

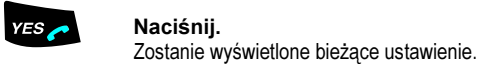

# lub Wybierz jedną z następujących opcji:<br>• Dn. aby właczyć dzwonienie dyskretne

- On, aby włączyć dzwonienie dyskretne.
- Off, aby wyłączyć dzwonienie dyskretne.

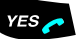

## YES Naciśnij, aby potwierdzić.

## <span id="page-77-1"></span><span id="page-77-0"></span>Alarm wibracyjny

Jeśli dźwięk dzwonka przeszkadza w pracy, a potrzebne jest powiadamianie o rozmowach przychodzących, lub hałas otoczenia uniemożliwia usłyszenie dzwonka, można włączyć funkcję alarmu wibracyjnego.

Ścieżka: Settings » Alerts » Vibrator

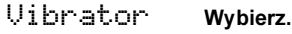

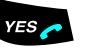

.i Naciśnij. Zostanie wyświetlone bieżące ustawienie.

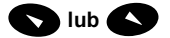

## $\blacksquare$ lub  $\blacksquare$  Wybierz jedną z następujących opcji:

- On, aby włączyć alarm wibracyjny.
- Off, aby wyłączyć alarm wibracyjny.
- OnIfSilent, aby alarm wibracyjny uaktywniał się wtedy, gdy dzwonek jest na stałe wyłączony. Patrz sekcja "Regulacja głośności dzwonka" na [stronie 76.](#page-75-0)

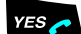

**ES ANACISA Naciśnij, aby potwierdzić.** 

# <span id="page-78-0"></span>Dźwięk przycisków

Dźwięk przycisków jest dźwiękiem wydawanym przez telefon po każdym naciśnięciu przycisku. Funkcję tę można włączyć lub wyłączyć.

Ścieżka: Settings » Alerts » KeySound

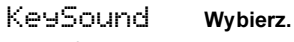

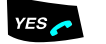

.i Naciśnij. Zostanie wyświetlone bieżące ustawienie.

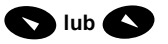

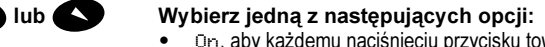

• On, aby każdemu naciśnięciu przycisku towarzyszył dźwięk.

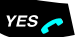

## • Off, aby wyłączyć dźwięk przycisków.

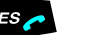

## YES Naciśnij, aby potwierdzić.

## <span id="page-78-1"></span>Podświetlenie wyświetlacza

Telefon jest wyposażony w wyświetlacz, który jest podświetlany po naciśnięciu dowolnego przycisku. Podświetlenie wyłącza się po chwili automatycznie, chyba że naciśnięty zostaje kolejny przycisk.

Ścieżka: Settings » Display » Light

## Light Wybierz.

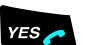

.i Naciśnij. Zostanie wyświetlone bieżące ustawienie.

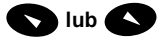

## $\blacksquare$ lub  $\blacksquare$  Wybierz jedną z następujących opcji:

- Automatic, aby włączać podświetlenie wyświetlacza po naciśnięciu dowolnego przycisku.
- Off, aby wyłączyć podświetlenie wyświetlacza.

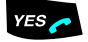

## **ES** Naciśnij, aby potwierdzić.

# <span id="page-79-0"></span>Kontrast wyświetlacza

Dostępnych jest osiem poziomów kontrastu wyświetlacza, które umożliwiają takie jego ustawienie, aby odczyt informacji z wyświetlacza był łatwiejszy.

Ścieżka: Settings » Display » Contrast

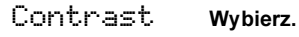

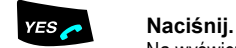

Na wyświetlaczu pojawi się wskaźnik poziomu kontrastu.

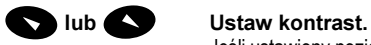

Jeśli ustawiony poziom przekroczy limit, zostanie wyemitowany sygnał błędu.

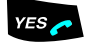

YES Naciśnij, aby potwierdzić.

# <span id="page-80-0"></span>Język

Domyślnym językiem menu jest angielski. Aby wybrać inny język, należy w menu wybrać opcję Language. Opcje tego menu będą wyświetlane w języku angielskim, dopóki zmiana języka nie zostanie zatwierdzona.

Ścieżka: Settings » Language

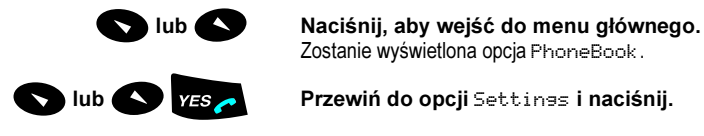

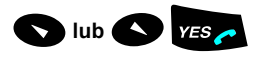

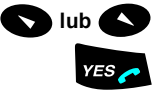

Zostanie wyświetlona opcja PhoneBook.

**New YES AND MES ARE PRESENSI** Przewiń do opcji Settings i naciśnij.

**Lub M.i Przewiń do opcji Language i naciśnij.**<br>Zostanie wyświetlona nazwa bieżącego języka.

lub **M Przewijaj listę języków, aż znajdziesz właściwy.**<br>W Naciśnii, aby zatwierdzić wybór.

Naciśnij, aby zatwierdzić wybór. Język zostanie zmieniony.

Można także skorzystać z następującej procedury:

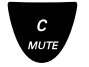

< Naciśnij i przytrzymaj przez co najmniej siedem sekund. Pojawi się menu języków.

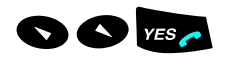

LM.i Wybierz odpowiedni język z listy i naciśnij.

# <span id="page-81-0"></span>Resetowanie ustawień telefonu DT290

Można zresetować jednocześnie wszystkie ustawienia telefonu DT290. Lista połączeń i informacje o ostatnim połączeniu również zostaną usunięte. Jednak spis telefonów, kod PIN, subskrypcje oraz informacje o całkowitym czasie połączeń nie są resetowane.

Ścieżka: Settings » MasterReset

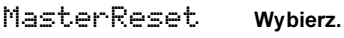

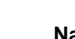

.i Naciśnij. Enter Pin: lub Reset All Settings?pojawi się na wyświetlaczu.

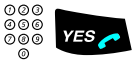

# ooo<br>⊘oo Y=s → Jeśli jest to wymagane, wprowadź swój kod PIN dla tego telefonu i naciśnij.

Patrz sekcja ["Kod PIN" na stronie 5.](#page-4-0) Reset All Settings? pojawi się na wyświetlaczu.

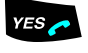

## YES Naciśnij, aby potwierdzić.

Zostaną przywrócone wszystkie ustawienia domyślne telefonu DT290.

# <span id="page-82-1"></span>Sygnały dźwiękowe

Centrala może wysyłać do telefonu następujące sygnały dźwiękowe.

## <span id="page-82-0"></span>Opis sygnałów

Sygnały prezentowane w tej sekcji są najczęściej stosowane w różnych krajach. W wielu miejscach korzysta się z innych sygnałów w poszczególnych sytuacjach.

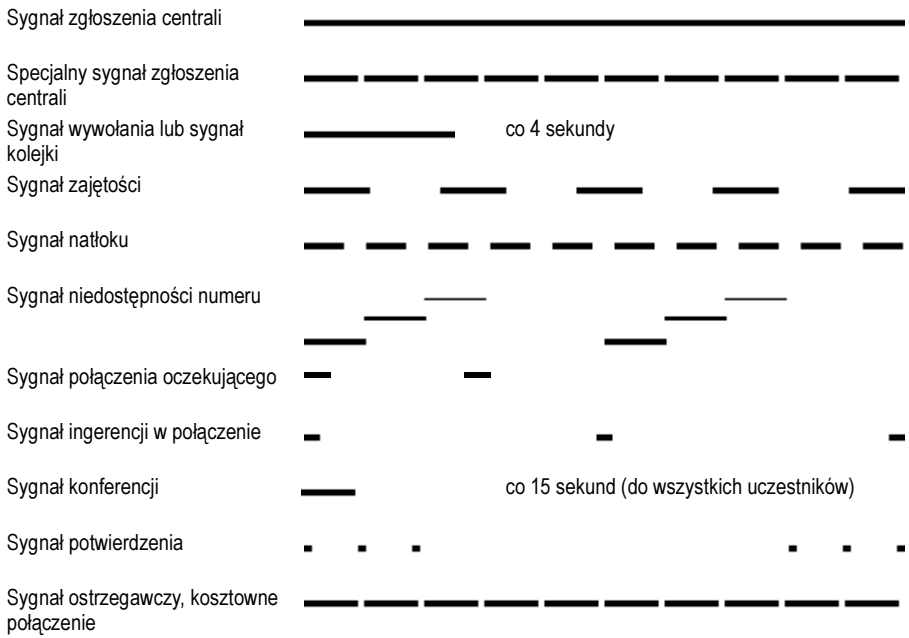

# <span id="page-83-1"></span>Użyteczne wskazówki

## <span id="page-83-0"></span>Połączenia między liniami zewnętrznymi

Przy użyciu centrali BusinessPhone PBX można ustawić przekierowywanie połączenia zewnętrznego lub zestawić konferencję z więcej niż jednym abonentem zewnętrznym, a także połączyć rozmowę zewnętrzną z innym numerem zewnętrznym (np. telefonem komórkowym). Funkcje te są bardzo przydatne w codziennej pracy.

> Uwaga: Gdy funkcje te są używane, system BusinessPhone zajmuje co najmniej dwie linie zewnętrzne.

Połączenie z kilkoma liniami zewnętrznymi może być jednak niekorzystne. Należy więc zwrócić uwagę na następujące wskazówki:

- Nie należy łączyć rozmów zewnętrznych do zewnętrznej skrzynki głosowej lub systemów informacyjnych ani do abonentów zewnętrznych przed odebraniem przez nich połączenia.
- Należy unikać przekierowywania połączeń do osób trzecich przed odebraniem przez nie połączenia.
- Jeśli utrzymywane jest połączenie z dwiema liniami zewnętrznymi, należy anulować jedno połączenie, naciskając przyciski "R" i "1".

Jeśli zewnętrznymi abonentami nie są osoby (skrzynka głosowa, zautomatyzowane systemy informacyjne lub operatorskie itd.), połączenia na liniach zewnętrznych mogą trwać długo, co może okazać się kosztowne. Ponadto takie połączenia mogą zajmować dwie linie zewnętrzne systemu. Połączenia między liniami zewnętrznymi można ograniczyć, przeprogramowując system.

Więcej informacji na ten temat można uzyskać od administratora systemu lub w lokalnym centrum obsługi.

# <span id="page-84-0"></span>Instalacja

W tym rozdziale przedstawiono sposób podłączania i ładowania baterii oraz montaż spinacza telefonu przenośnego.

## Sprawdzanie zawartości zestawu

Upewnij się, że nie brakuje żadnej z poniższych części. Jeśli brak którejś z części, skontaktuj się z administratorem systemu lub dostawcą.

W zestawie znajdują się:

- 1 Telefon bezprzewodowy
- 2 Bateria
- 3 Spinacz
- 4 Karta montażowa

Uwaga: Istotne jest, aby zanotować kod IPEI. Kod IPEI może być w przyszłości potrzebny do odblokowania telefonu, jeśli trzy razy z rzędu zostanie wprowadzony nieprawidłowy kod PIN. Więcej informacji na ten temat można znaleźć w sekcji "Kod IPEI" [na stronie 6.](#page-5-0)

# <span id="page-85-1"></span><span id="page-85-0"></span>Przygotowanie telefonu do użytkowania

Korzystając z telefonu bezprzewodowego po raz pierwszy, należy wykonać poniższe kroki, aby przygotować telefon.

## Spinacz należy zainstalować z tyłu w sposób pokazany na poniższym rysunku.

Nie należy naciskać wyświetlacza.

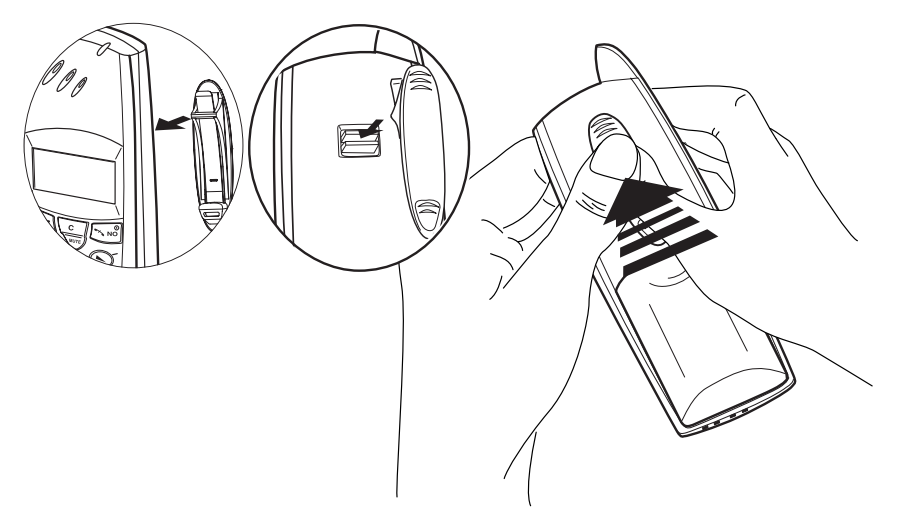

### Baterię należy zainstalować w telefonie w sposób pokazany na poniższym rysunku.

Należy się upewnić, że przewody baterii są włożone w rowki, jak pokazano na rysunku.

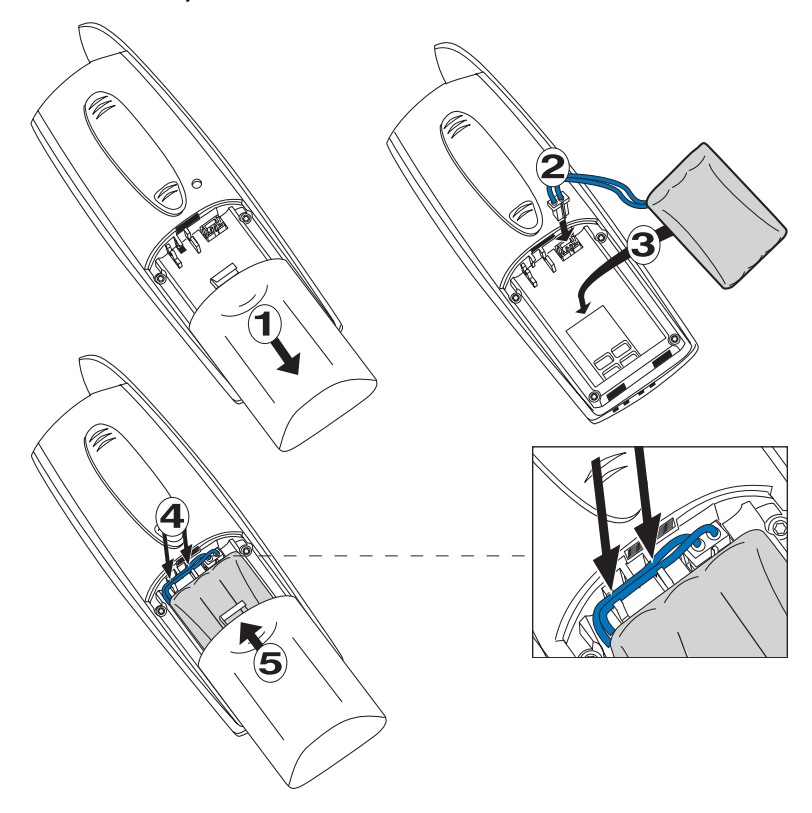

## Zasilacz należy podłączyć do ładowarki i do gniazdka zasilającego w sposób pokazany na poniższym rysunku.

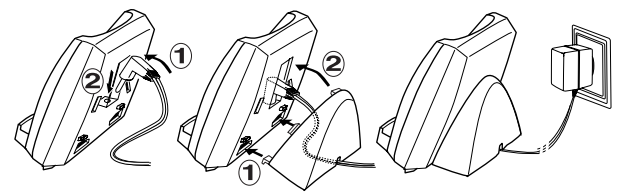

### Uwagi:

Przed pierwszym użyciem telefon DT290 należy umieścić w ładowarce i pozostawić tam na co najmniej 4 godziny.

Należy upewnić się, że napięcie w lokalnej sieci zasilającej odpowiada napięciu, do którego przystosowana jest ładowarka.

Należy korzystać tylko z ładowarki dostarczonej razem z telefonem.

Nie należy podłączać telefonu do ładowarki, jeśli nie ma w nim baterii.

## Telefon należy umieścić w ładowarce, aby naładować baterię

Przed zdefiniowaniem subskrypcji lub rozpoczęciem korzystania z telefonu należy zakończyć ładowanie. Zielona lampka ładowarki gaśnie, kiedy ładowanie zostanie zakończone. Więcej informacji na temat ładowania baterii można znaleźć w sekcji ["Bateria" na stronie 89.](#page-88-0)

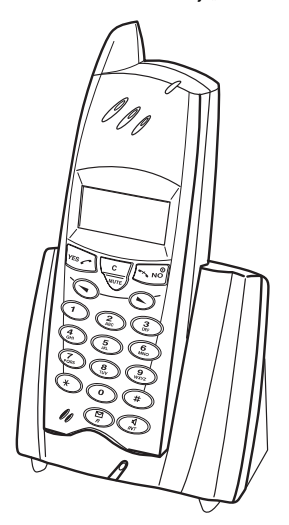

## <span id="page-88-1"></span><span id="page-88-0"></span>Bateria

Telefon jest zasilany baterią wielokrotnego użytku. Baterię można całkowicie naładować, umieszczając telefon w ładowarce na 4 godziny. w pełni naładowana bateria umożliwia prowadzenie rozmowy przez 17 godzin lub pracę telefonu w trybie gotowości przez 140 godzin.

> Uwaga: Czas prowadzenia rozmowy i czas pracy w trybie gotowości są krótsze, jeśli często używane jest urządzenie głośnomówiące.

Telefon wyposażony jest we wskaźnik stanu baterii, informujący o pozostałej mocy baterii.

> Uwaga: Telefon zasilany jest baterią niklowo-metalowowodorkową (NiMH). Można ją ładować w dowolnym czasie. Aby utrzymywać baterię w stanie pełnego naładowania, można w dowolnym momencie wkładać telefon do ładowarki i zostawiać go tam.

## Odczytywanie wskaźnika stanu baterii

Kiedy bateria jest w pełni naładowana, wskaźnik stanu baterii na wyświetlaczu telefonu zawiera cztery słupki. Liczba wyświetlanych słupków maleje w miarę wyczerpywania się baterii. Kiedy bateria jest prawie wyczerpana, wskaźnik stanu baterii i czerwona lampka telefonu migają. Jeśli poziom naładowania baterii spadnie poniżej wartości, która umożliwia prowadzenie rozmowy przez 15 minut, zostanie wyemitowany sygnał alarmowy.

## Wydajność baterii

Dane dotyczące wydajności baterii przedstawiono w poniższej tabeli:

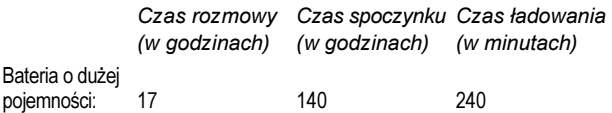

### <span id="page-89-0"></span>ładowanie baterii

Telefon należy umieścić w ładowarce w sposób pokazany na poniższym rysunku.

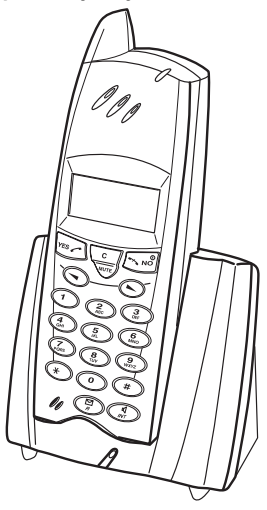

Bateria jest ładowana, kiedy pali się zielona dioda LED ładowarki (i kiedy miga wskaźnik stanu baterii na wyświetlaczu). Jeśli bateria jest całkowicie rozładowana, zielona dioda ładowarki może zaświecić się dopiero po kilku minutach.

Kiedy stan naładowania baterii osiągnie 90%, dioda zaczyna migać (w 3 sekundowych odstępach), a kiedy zostanie całkowicie naładowana, rozpoczyna się ładowanie podtrzymujące (dioda zapala się na 1 sekundę co 30 sekund) i bateria jest gotowa do użytku.

### Uwagi:

Przed pierwszym użyciem telefon DT290 należy umieścić w ładowarce i pozostawić tam na co najmniej 4 godziny.

Należy upewnić się, że napięcie w lokalnej sieci zasilającej odpowiada napięciu, do którego przystosowana jest ładowarka.

Należy korzystać tylko z ładowarki dostarczonej razem z telefonem.

Nie należy podłączać telefonu do ładowarki, jeśli nie ma w nim baterii.

## Wymiana baterii

Baterie wielokrotnego użytku również się zużywają. Jeśli czas gotowości telefonu stanie się zbyt krótki, należy wymienić baterię. Więcej informacji na ten temat można uzyskać u administratora systemu lub dostawcy.

> Uwaga: Należy korzystać tylko z określonych baterii (bateria NiMH 600 mAh, 3,6 V).

Bateria nie zawiera kadmu i z tego powodu jest bardziej przyjazna dla środowiska niż inne baterie wielokrotnego użytku. Jednak wszystkie baterie należy traktować jak odpady chemiczne.

## <span id="page-90-0"></span>Spinacz

Telefon jest wyposażony w spinacz, który umożliwia przyczepianie telefonu do ubrania.

## Mocowanie spinacza do telefonu

Dokładne instrukcje można znaleźć w sekcji "Przygotowanie telefonu do [użytkowania" na stronie 86.](#page-85-0)

## Odczepianie spinacza od telefonu

Uwaga:Aby ograniczyć zużycie elementów, zaleca się, aby spinacz nie był odczepiany zbyt często.

Zdejmowanie spinacza z tylnej ścianki telefonu pokazano na rysunku poniżej.

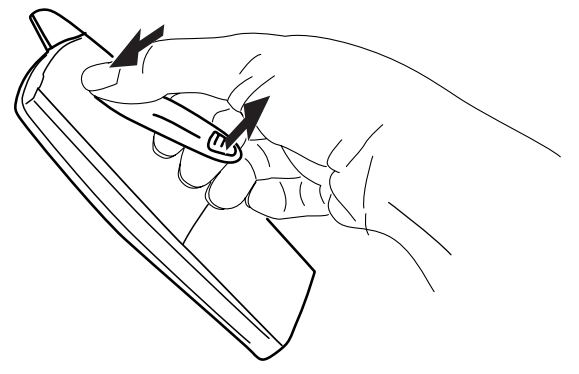

# <span id="page-92-0"></span>Informacje podręczne

Niniejsza sekcja zawiera opis terminologii stosowanej w wyświetlanych komunikatach i sygnałów komunikacyjnych telefonu, jak również wskazówki, dane techniczne oraz spis części zamiennych i akcesoriów.

# <span id="page-92-1"></span>**Terminologia**

Poniżej objaśniono terminy, które mogą pojawić się na wyświetlaczu.

## Terminologia stosowana na wyświetlaczu

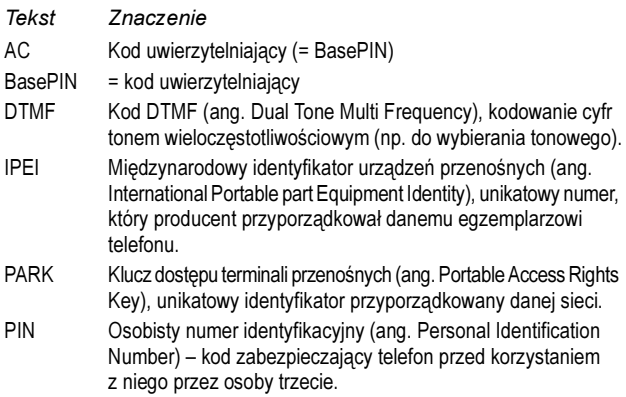

# <span id="page-93-0"></span>Sygnały telefonu

Telefon informuje o niektórych wydarzeniach dźwiękiem lub za pomocą wyświetlacza.

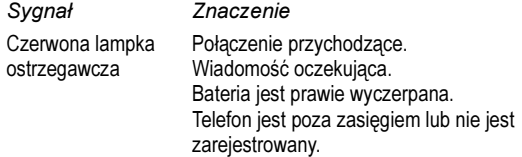

Telefon generuje także sygnał dzwonka, sygnały alarmowe, sygnały ostrzegawcze i dźwięki towarzyszące naciskaniu przycisków.

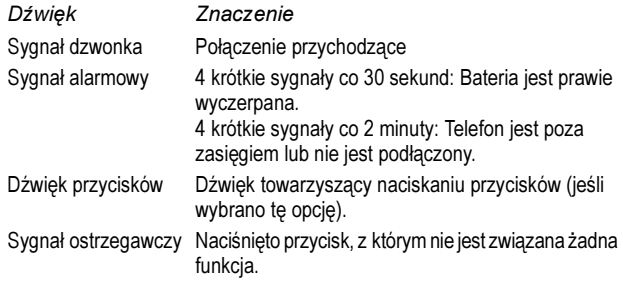

## <span id="page-94-0"></span>Konserwacja

Poniższe zalecenia i wskazówki pomogą w utrzymaniu telefonu w dobrym stanie i sprawią, że będzie on działać prawidłowo.

> Uwaga: Telefon nie zawiera elementów, które użytkownik mógłby naprawić samodzielnie. Jeśli telefon wymaga naprawy, należy zwrócić go do dostawcy lub sprzedawcy, u którego został kupiony.

## Bezpieczeństwo

Telefonu ani ładowarki nie wolno używać w warunkach, w których iskra elektryczna może spowodować eksplozję.

## Utylizacja baterii

Niesprawne lub zużyte baterie muszą być oddawane w miejscu do tego przeznaczonym, aby mogły być składowane jako odpady chemiczne.

## Użytkowanie

Telefonu ani ładowarki nie należy narażać na bezpośrednie i długotrwałe działanie promieni słonecznych. Należy je chronić przed działaniem zbyt wysokich temperatur i wilgoci.

## **Czyszczenie**

Telefon należy czyścić jedynie za pomocą miękkiej ściereczki zwilżonej wodą. Użycie mydła lub innych produktów czyszczących może spowodować uszkodzenie telefonu. Styki baterii należy czyścić, używając etanolu lub alkoholu izopropylowego.

# <span id="page-95-0"></span>Dane techniczne

## Standard DECT GAP/CAP

Telefon jest zgodny ze standardem DECT GAP/CAP (ang. Digital Enhanced Cordless Telecommunications Generic Access Profile/CTM Access Profile). Oznacza to, że nikt nie może podsłuchiwać prowadzonych rozmów, a jakość połączeń jest tak dobra, jak w telefonie stacjonarnym. Standard DECT GAP/CAP umożliwia współpracę z produktami innych firm.

## Telefon bezprzewodowy

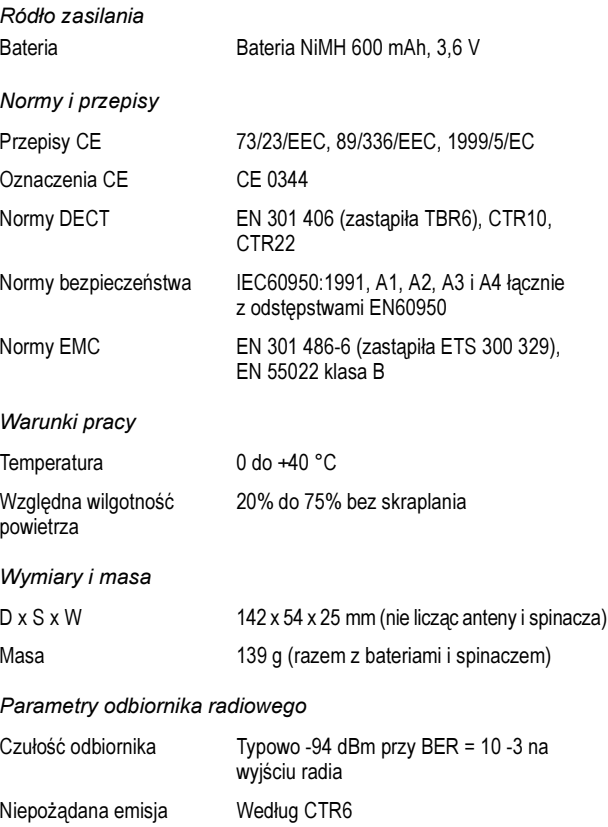

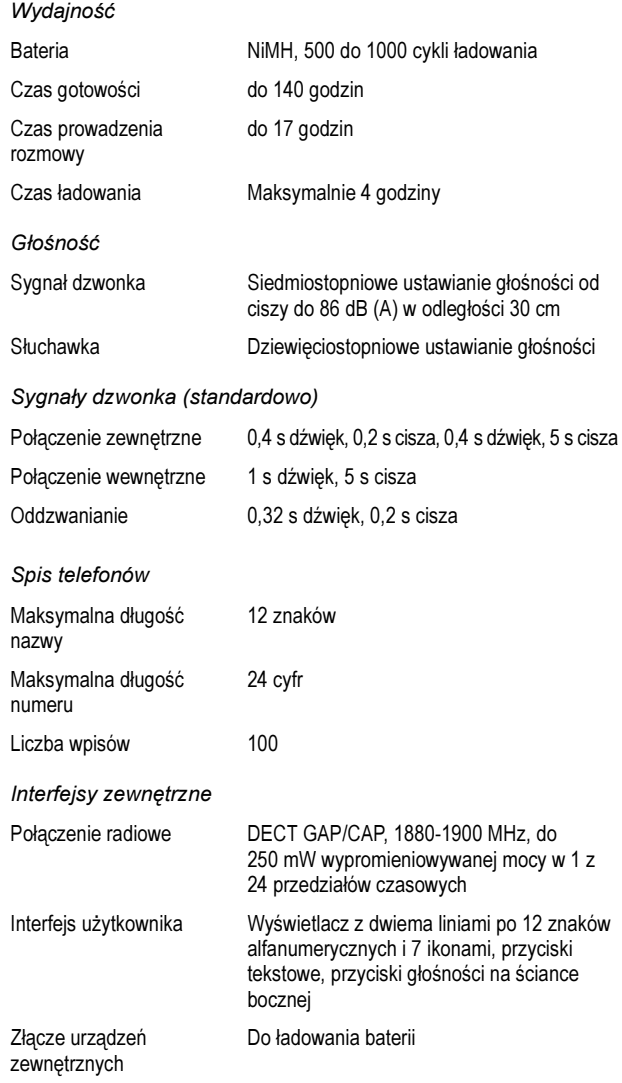

## **Funkcje**

Obsługa za pomocą menu, wybieranie numeru przed "podniesieniem słuchawki", rozróżnianie między rozmowami wewnętrznymi i zewnętrznymi, spis telefonów, identyfikacja rozmówcy (jeśli taka informacja jest dostępna), lista połączeń (20 numerów), podświetlenie wyświetlacza, chwilowa transmisja długich sygnałów DTMF, zabezpieczanie kodem PIN, automatyczne blokowanie przycisków, możliwa rejestracja maksymalnie w 8 systemach telefonicznych DECT GAP/CAP, włączanie i wyłączanie dźwięku przycisków, wskaźnik stanu baterii, wskaźnik długości rozmowy, urządzenie głośnomówiące, alarm wibracyjny, bezpośredni dostęp do systemu wiadomości (przycisk Wiadomość)

# <span id="page-97-0"></span>Części zamienne i akcesoria

Należy korzystać tylko z zalecanych części zamiennych i akcesoriów. Wykorzystywanie innych części niż zalecane nie podlega gwarancji, a nawet może spowodować uszkodzenia. Więcej informacji na ten temat można uzyskać u dostawcy.

- Ładowarka z podstawką stołową
- Zasilacz ładowarki
- Spinacz do telefonu
- Bateria niklowo-metalowo-wodorkowa do telefonu
- Klapka baterii do telefonu
- Spinacz zabezpieczający do telefonu
- Futerał na telefon

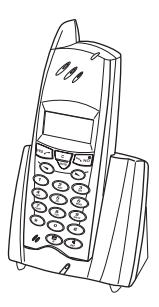

# <span id="page-98-1"></span>Rozwiązywanie problemów

W tej sekcji zawarto informacje dotyczące rozwiązywania typowych problemów eksploatacyjnych. Jeśli wystąpi jakiś problem, należy wykonać poniższe czynności. Jeśli nie rozwiąże to problemu, należy skontaktować się z administratorem systemu. Jeśli podobne problemy występują u innych użytkowników, oznacza to, że mógł wystąpić błąd systemowy.

# <span id="page-98-0"></span>Procedura znajdowania uszkodzeń

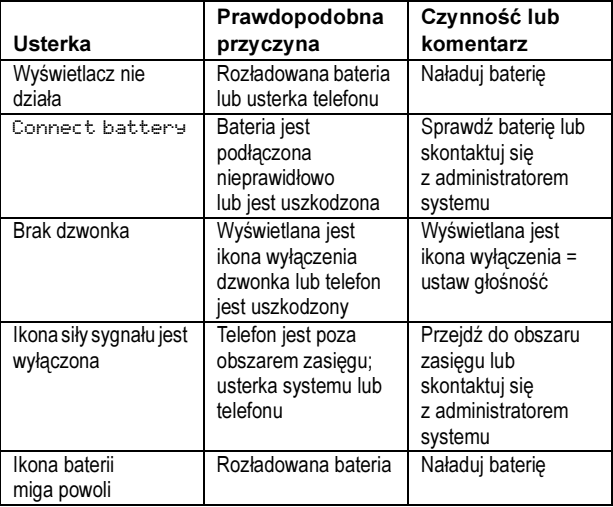

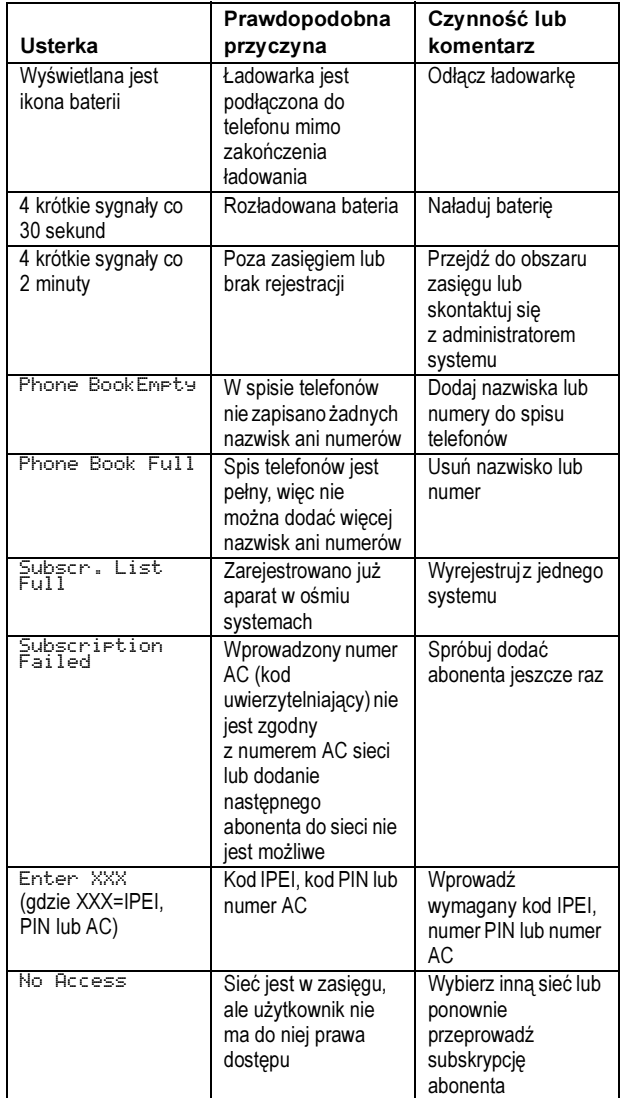

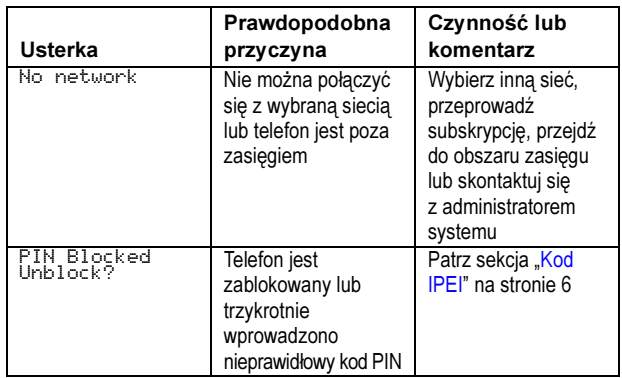

Jeśli zostanie wyświetlony jeden z poniższych komunikatów, należy skontaktować się z administratorem systemu:

- System List Error
- Buzzer Data Error
- User Data Error
- User Phone Book Error
- Error  $\times\times$  (gdzie xx = dowolny numer)

# <span id="page-101-0"></span>Słownik

## Centrala prywatna

Prywatna centrala abonencka (ang. Private Branch Exchange). System komutacyjny telefonu (np. systemy telekomunikacyjne BusinessPhone lub MD110).

## DECT/GAP

Standard DECT/GAP (Digital Enhanced CordlessTelecommunication/Generic Access Profile). Oznacza to, że nikt nie może podsłuchiwać prowadzonych rozmów, a jakość połączeń jest tak dobra, jak w telefonie stacjonarnym. Standard DECT/GAP umożliwia pracę urządzeń różnych producentów w jednym systemie.

### ISDN

Sieć cyfrowa z integracją usług (ang. Integrated Services Digital Network). System uzupełniany jest o dodatkowe usługi dostępne w sieci publicznej.

## Linia dzierżawiona

Stałe połączenie międzycentralowe służące do tworzenia sieci prywatnej.

### Linia miejska

Linia miejska jest to linia zewnętrzna do sieci publicznej. Może być cyfrowa lub analogowa.

## Numer skrócony

Zastąpienie numeru skrótem. Inicjowanie połączenia z wcześniej zaprogramowanym numerem przez wybranie odpowiedniego kodu lub naciśnięcie określonego przycisku. Patrz sekcja "Numery [skrócone" na stronie 47.](#page-46-0)

## Numer w centrali

Numer składający się z 1 do 8 cyfr, który jest przyporządkowany linii wewnętrznej lub zewnętrznej lub też jest wykorzystywany jako zwykły numer skrócony.

### Numer wewnętrzny

Każdy telefon dołączony do centrali prywatnej ma unikatowy numer wewnętrzny (do 8 cyfr). Jeśli telefon ma wyświetlacz, pojawia się na nim używany numer.

### Połączenie IP

Połączenie wewnętrzne realizowane za pośrednictwem własnej sieci transmisji danych (LAN lub WAN).

## Trzeci rozmówca

Trzeci uczestnik, który może włączyć się do trwającej rozmowy dwóch innych osób. Połączenie to może być połączeniem wewnętrznym lub zewnętrznym. Patrz sekcja ["Podczas połączeń" na stronie 23](#page-22-1).

# Indeks

akcesoria [98](#page-97-0) alarm wibracyiny [78](#page-77-1) automatyczne oddzwan[ianie](#page-55-0) [20](#page-19-0) automa[tyczny operator 56](#page-88-1) bateria 89 bezpoś[redni dostęp do systemu z zewnątrz](#page-57-0)  (DISA) 58 blokada klawiatury [61](#page-60-0) blokada telefonu [62](#page-61-0) CallList (lista połączeń) [16](#page-15-0) części zamienne [98](#page-97-0) dane techniczne [96](#page-95-0) dodawani[e nazwiska lub numeru do spisu](#page-68-0)  telefonów 69 dodawani[e numerów z listy połączeń](#page-55-1) [72](#page-71-0) domofon 56 dyktafon [41](#page-40-0) dzwonek dyskretny [78](#page-77-2) dźwięk przycisków [79](#page-78-0) dźwięki i melodie [dzwonka](#page-50-0) [77](#page-76-0) funkcje grupowe 51 przejmowanie wyw[ołań w grupie](#page-53-1) [54](#page-53-0) wspólny dzwonek 54 wywoływanie do grupy [51](#page-50-1) indywidualne numery skrócone [48](#page-47-0) indywidual[ne przekierowanie](#page-32-0) [29](#page-28-0) informacie 33 usuwanie [36](#page-35-0) wprowadzani[e informacji](#page-35-0) [33](#page-32-1) zapisywanie 36 informacje na wyświet[laczu](#page-92-0) [11](#page-10-0) informacje podręczne 93 ingerencja w połączenie [21](#page-20-0) inne użyteczne funkcje [55](#page-54-0) automatyczny operator [56](#page-55-0) bezpoś[redni dostęp do systemu z zewnątrz](#page-57-0)  (DISA) 58

blokada klawiatury [61](#page-60-0) blokada t[elefonu](#page-55-1) [62](#page-61-0) domofon 56 kod konta rozl[iczeniowego](#page-59-0) [57](#page-56-0) połączenia IP 60 połączenia sieciowe [60](#page-59-1) przypomnienie [55](#page-54-1) układ [tandemowy](#page-84-0) [59](#page-58-0) instalacia 85 język [81](#page-80-0) kod IPEI [6](#page-5-0) kod kont[a rozliczeniowego](#page-4-1) [57](#page-56-0) kod PIN 5 kolejkowanie [21](#page-20-1) konferencja [24](#page-23-0) konserwacja [95](#page-94-0) kontrast wyświetlacza [80](#page-79-0) korzystanie z urządzenia głośnomówiącego [25](#page-24-0) korzystanie z zamkniętej linii ab[onenckiej](#page-66-0) [65](#page-64-0) korzystanie ze spi[su telefonów 67](#page-89-0) ładowanie baterii 90 łączenie [rozmowy](#page-76-0) [23](#page-22-2) melodia 77 Networks (opcja menu) [7](#page-6-0) numery skrócone [47](#page-46-0) indywidualne [48](#page-47-0) programowani[e numeru lub funkcji dla przycisku](#page-49-0)  R/Wiadomość 50 wspólne [47](#page-46-1) wybieranie według nazwy [50](#page-49-1) obejście przeni[esienia wywołań](#page-3-0) [32](#page-31-0) obszar zasięgu 4 odbieranie połączeń [15](#page-14-0) odbl[okowywanie telefonu DT290](#page-7-1) [6](#page-5-1) opis 8 informacje [na wyświetlaczu](#page-82-0) [11](#page-10-0) opis sygnałów 83

podążanie wywoła[nia za abonentem](#page-22-1) [31](#page-30-0) podczas połączeń 23 konferencja [24](#page-23-0) korzystanie z urzą[dzenia głośnomówiącego](#page-22-2) [25](#page-24-0) łączenie rozmowy 23 połączenie oczekujące [26](#page-25-0) tryb wybierania numeru [25](#page-24-1) wyłączani[e mikrofonu](#page-22-2) [26](#page-25-1) zapytanie 23 podświetlenie [wyświetlacza](#page-59-0) [79](#page-78-1) połączenia IP 60 połączenia między liniami [zewnętrznymi](#page-14-1) [84](#page-83-0) połączenia przychodzące 15 lista połączeń (CallList) [16](#page-15-0) odbieranie połączeń [15](#page-14-0) urządzenie głośnomówiące [15](#page-14-2) wyłączanie [dzwonka lub sygnału](#page-15-1)  ostrzeżenia 16 połączenia sieciowe [60](#page-59-1) połączenia wychodzące [18](#page-17-0) automatyczne oddzwanianie [20](#page-19-0) ingerencja w [połączenie](#page-20-1) [21](#page-20-0) kolejkowanie 21 ponowne wybieranie numeru z listy połączeń [20](#page-19-1) powtórzenie o[statnio wybranego numeru](#page-18-0)  zewnętrznego 19 statystyka połączeń [22](#page-21-0) urządzenie głośnomówiące [19](#page-18-1) wykonywanie połączeń [18](#page-17-1) zajęty numer wew[nętrzny](#page-25-0) [21](#page-20-2) połączenie oczekujące 26 ponowne wybieranie numeru z listy po[łączeń](#page-43-0) [20](#page-19-1) powiadamianie na [numer zewnętrzny 44](#page-45-0) powitanie osobiste 46 powtórzenie o[statnio wybranego numeru](#page-18-0)  zewnętrznego 19 procedura znajdowania uszkodzeń [99](#page-98-0) programowani[e numeru lub funkcji dla przycisku](#page-49-0)  R/Wiadomość 50 przejmowanie wywołań [w grupie](#page-26-0) [54](#page-53-0) przeniesienie wywołania 27 indywidu[alne przekierowanie](#page-31-0) [29](#page-28-0) obejście 32 podążanie wywołania [za abonentem](#page-27-0) [31](#page-30-0) stałe przekierowanie 28 przesyłanie wiadomości głosowej [40](#page-39-0) przygotowanie [telefonu do użytkowania](#page-54-1) [86](#page-85-1) przypomnienie 55

regulacja głośności [75](#page-74-0) resetowanie ustawień telef[onu DT290](#page-98-1) [82](#page-81-0) rozwiąz[ywanie problemów 99](#page-101-0) słownik 102 spinacz [91](#page-90-0) spis telefonów [67](#page-66-1) dodawanie nazwiska lub numeru [69](#page-68-0) dodawanie [numerów z listy połączeń](#page-66-0) [72](#page-71-0) korzystanie 67 usuwanie nazwisk[a lub numeru](#page-72-0) [71](#page-70-0) wpisywanie tekstu 73 wykonywanie połączenia [68](#page-67-0) zmiana nazwiska lub numeru [70](#page-69-0) sprawdzanie [i zapisywanie otrzymanych](#page-38-0)  wiadomości 39 stałe przekierowanie [28](#page-27-0) statystyka połączeń [22](#page-21-0) struktura menu [13](#page-12-0) sygnały dźwiękowe [83](#page-82-1) sygnały telefonu [94](#page-93-0) system indywidualnej po[czty głosowej](#page-41-1) [42](#page-41-0) system poczty głosowej 42 powiadamianie na [numer zewnętrzny](#page-45-0) [44](#page-43-0) powitanie osobiste 46 system ind[ywidualnej poczty głosowej](#page-73-0) [42](#page-41-0) tabela znaków 74 terminologia stosowana [na wyświetlaczu](#page-24-1) [93](#page-92-1) tryb wybierania numeru 25 układ tand[emowy](#page-74-1) [59](#page-58-0) ustawienia 75 alarm wibracyjny [78](#page-77-1) dzwonek dyskretny [78](#page-77-2) dźwięk przycisków [79](#page-78-0) dźwię[ki i melodie dzwonka](#page-80-0) [77](#page-76-0) język 81 kontrast wyświetlacza [80](#page-79-0) podświetlenie wyświ[etlacza](#page-74-0) [79](#page-78-1) regulacja głośności 75 resetowanie ust[awień telefonu DT290](#page-35-0) [82](#page-81-0) usuwanie informacji 36 usuwanie [nazwiska lub numeru ze spisu](#page-70-0)  telefonów 71 użytecz[ne wskazówki](#page-3-1) [84](#page-83-1) ważne 4 kod IPEI [6](#page-5-0) kod PIN [5](#page-4-1) Networks (opcj[a menu\)](#page-3-0) [7](#page-6-0) obszar za[sięgu 4](#page-82-0)

wiadomości w[ewnętrzne](#page-40-0) [37](#page-36-0) dyktafon 41 ochrona hasłem [37](#page-36-1) przesyłanie wiadomości głosowej [40](#page-39-0) sprawdzanie [i zapisywanie otrzymanych](#page-38-0)  wiadomości 39 wysyłanie wiadomości [38](#page-37-0) włączanie i wyłączanie [14](#page-13-0) wpisywanie tekstu [73](#page-72-0) wprowadzanie informacji [33](#page-32-1) wspólne numery s[krócone](#page-53-1) [47](#page-46-1) wspólny dzwonek 54 wybieranie w[edług nazwy](#page-63-0) [50](#page-49-1) wybór hasła 64 wykonywa[nie połączenia przy użyciu spisu](#page-67-0)  telefonów 68

wykonywanie połączeń [18](#page-17-1) wyłączanie dzwonka l[ub sygnału ostrzeżenia](#page-25-1) [16](#page-15-1) wyłączanie mikrofonu 26 wysyłanie wiadomości [38](#page-37-0) wywoływanie do [grupy](#page-62-0) [51](#page-50-1) zabezpieczenia 63 korzystanie z [zamkniętej linii abonenckiej](#page-63-0) [65](#page-64-0) wybór hasła 64 zamknięcie linii abon[enckiej](#page-20-2) [63](#page-62-1) zajęty numer wewnętrzny 21 zamknięcie linii abonen[ckiej](#page-35-0) [63](#page-62-1) zapisywan[ie informacji 36](#page-22-2) zapytanie 23 zestawianie najtańszych połączeń [66](#page-65-0) zmiana nazwiska lub numeru w spisie telefonów [70](#page-69-0) Uwagi

Uwagi
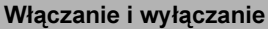

Włączanie:  $\frac{1}{2}$  (aż zaświeci się wyświetlacz) Wyłączanie:  $\frac{1}{2}$  (aż wyświetlacz zgaśnie)

Odbieranie połączeń

Odbieranie połączenia: Wyłączanie dzwonka: <

Kończenie połączenia:

## Wykonywanie połączeń

Połączenia wewnętrzne: Nr wewn. lub

Wspólny numer skrócony: Nr skrócony Indywidualny numer

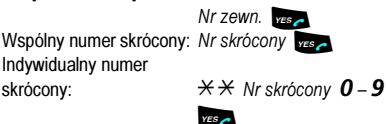

Powtórzenie ostatnio wybranego numeru zewnętrznego: \*\*\* .i

## Słychać sygnał zajętości lub abonent nie odpowiada

Automatyczne oddzwanianie:

5 **do 6 dbierz połączenie** ("podnieś słuchawkę"), gdy nastapi oddzwonienie Kolejkowanie:  $\boldsymbol{4}$  Trzymaj "podniesioną słuchawkę"

Ingerencja w połączenie: 8

## **Zapytanie**

Podczas trwającej

rozmowy: **B** Połącz się z trzecim rozmówcą

## Konferencja

Podczas trwającej

rozmowy: **B** Połącz się z trzecim rozmówcą  $\bullet$  3 (aby zestawić) (aby zakończyć)

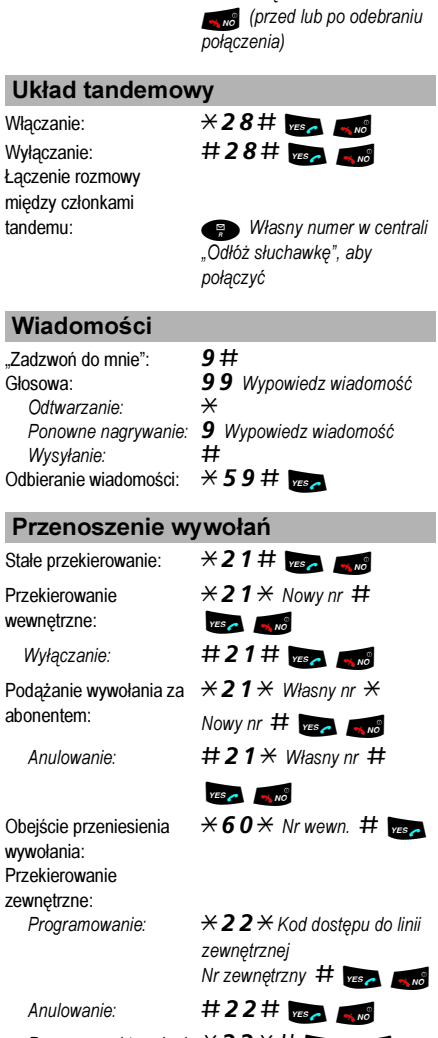

Łączenie rozmowy

Łączenie rozmowy: **B** Połącz się z trzecim rozmówcą

Ponowne uaktywnianie: $*22*#$ 

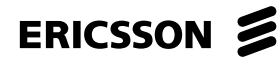

Dzięki swojej wiodącej roli w rozwoju technologii firma Ericsson kształtuje przyszłość komunikacji ruchomej i szerokopasmowej w sieci Internet. Dostarczając innowacyjne rozwiązania do ponad 140 krajów, firma Ericsson pomaga w tworzeniu najpotężniejszych firm telekomunikacyjnych na świecie.

Ericsson Enterprise AB Wszelkie prawa zastrzeżone. Pytania dotyczące produktu należy kierować do lokalnego autoryzowanego partnera handlowego firmy Ericsson Enterprise. Można także odwiedzić stronę firmy: [www.ericsson.com/enterprise](http://www.ericsson.com/enterprise)

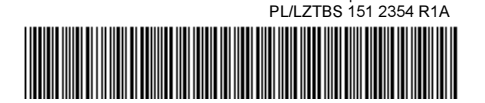

© Ericsson Enterprise AB 2002